# **XTDir for SobiPro**

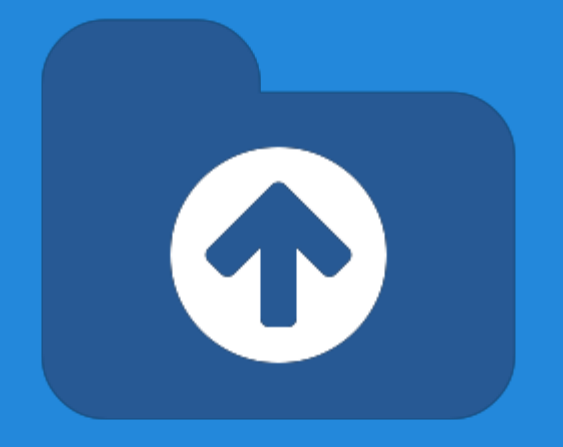

#### How to extend your directory

Presentation based on Joomla 3, SobiPro 1.1 and XTDir 5

2013-10-28

### **XTDir for SobiPro**

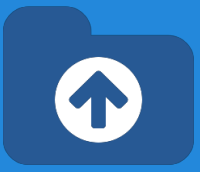

In this presentation, we are going to show how you can extend a SobiPro directory with XTDir solution.

The presentation includes how to install the full XTDir for SobiPro, and chapters for each associated modules and plug-ins.

- [Installation / Updates](#page-3-0)
- [Step 0 Initial Core Index generation](#page-6-0)
- [Core Index for SobiPro Entries](#page-47-0)
	- Manual Index update
	- Cronjob update
	- On Page Load update
- **[Entries Explorer](#page-9-0)**
- **Promoted Entries.**
- [Categories of SobiPro,](#page-26-0)
- **[Extended Search Modules,](#page-28-0)**
- [GeoMap Search,](#page-33-0)
- **[Search In Categories Modules,](#page-36-0)**
- **[Search in Selected Sections](#page-44-0)**
- [SobiPro Search Plugin+ \(Plus\)](#page-45-0), and
- **[Smart Search Plugin](#page-46-0)**

### **XTDir for SobiPro**

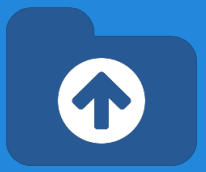

In this presentation, we are going to show how you can extend a SobiPro directory with XTDir solution.

The presentation covers the full XTDir for SobiPro extension. Some features may be unavailable according your membership.

<http://www.extly.com/guides-faq/75-extensions-for-sobipro-documentation/xtdir-for-sobipro.html>

Product Page:<http://www.extly.com/xtsobipro.html> Support: <http://support.extly.com> Community Forum Support: <http://www.extly.com/forum/index.html>

# <span id="page-3-0"></span>**XTDir for SobiPro - Prerequisites**

**Prerequisites** 

- XTDir 5.3, or superior
- SobiPro 1.1, or superior (recommended)
- SobiPro 1.0.8 is supported in compatibility mode
- Joomla 2.5 /3, or superior
- MySQL 5.5, or superior (recommended)
- PHP 5.3, or superior

### **XTDir for SobiPro - Installation**

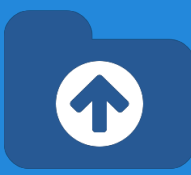

#### 1. Download and install XTDir for SobiPro

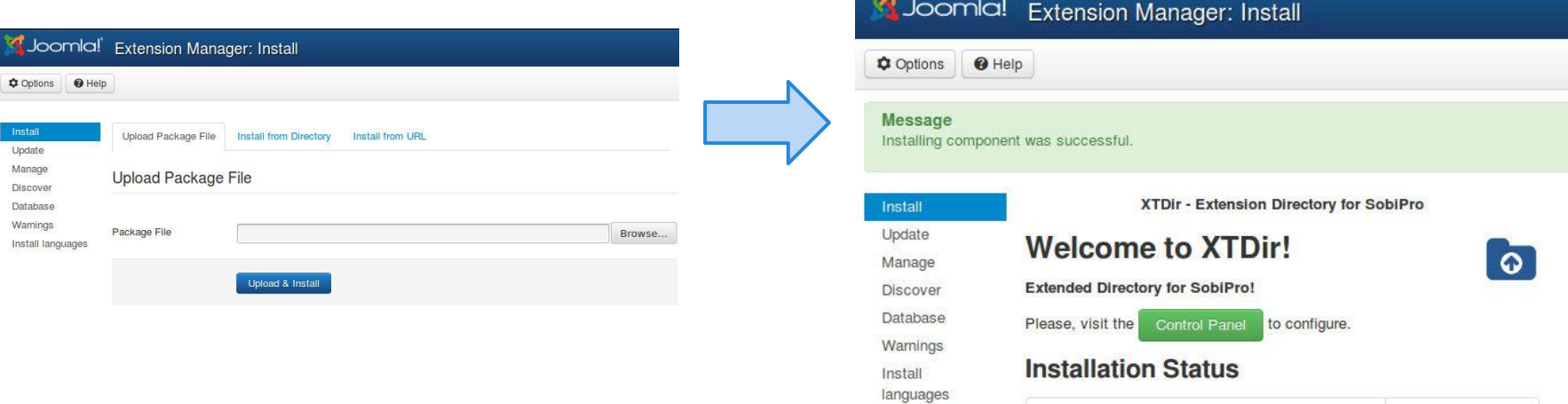

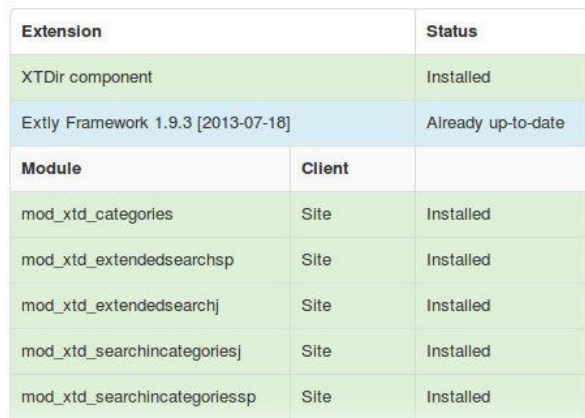

### **XTDir for SobiPro - Updates**

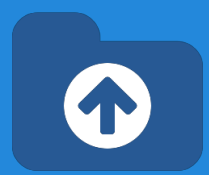

#### 1. XTDir updates are installed in the same way

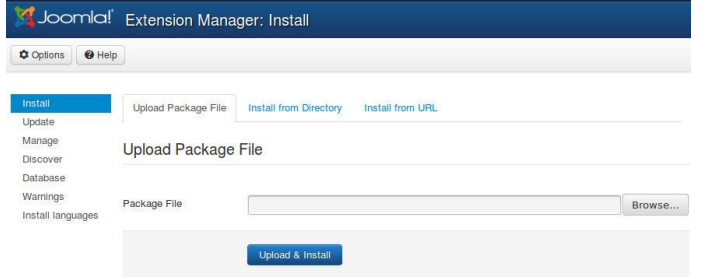

#### 2. Remember to also update SobiPro Apps with the Update button.

- "Update" buttons in Promoted Entries/Configuration for **Promoted Order App** or **Promo-Information Field**
- "Update" button in Configuration/Core Index for **Router App**

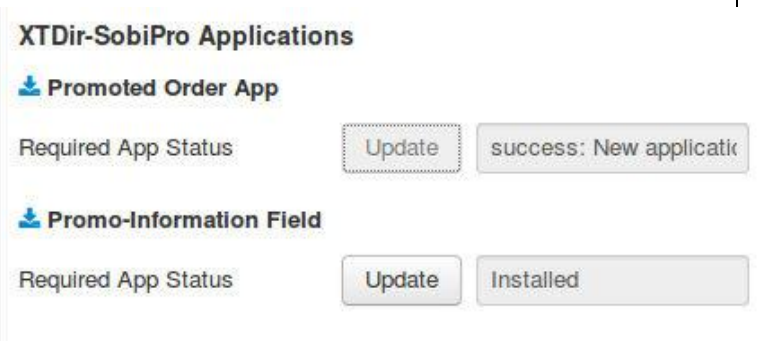

### <span id="page-6-0"></span>**XTDir for SobiPro - Step 0**

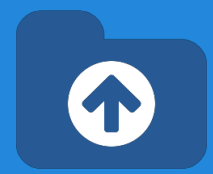

#### Control Panel - Core Index Generation

The **Core Index** is the information structure required to control:

- Promoted Entries
- Search Queries
- Entries Explorer
- **Statistics**

There are three ways to generate the **Core Index**:

- 1. Manually
- 2. Cronjob task (recommended) CLI or Web Script
- 3. On Page Load

To change it, please, check the following [Core Index of SobiPro](#page-47-0) [Entries](#page-47-0) chapter.

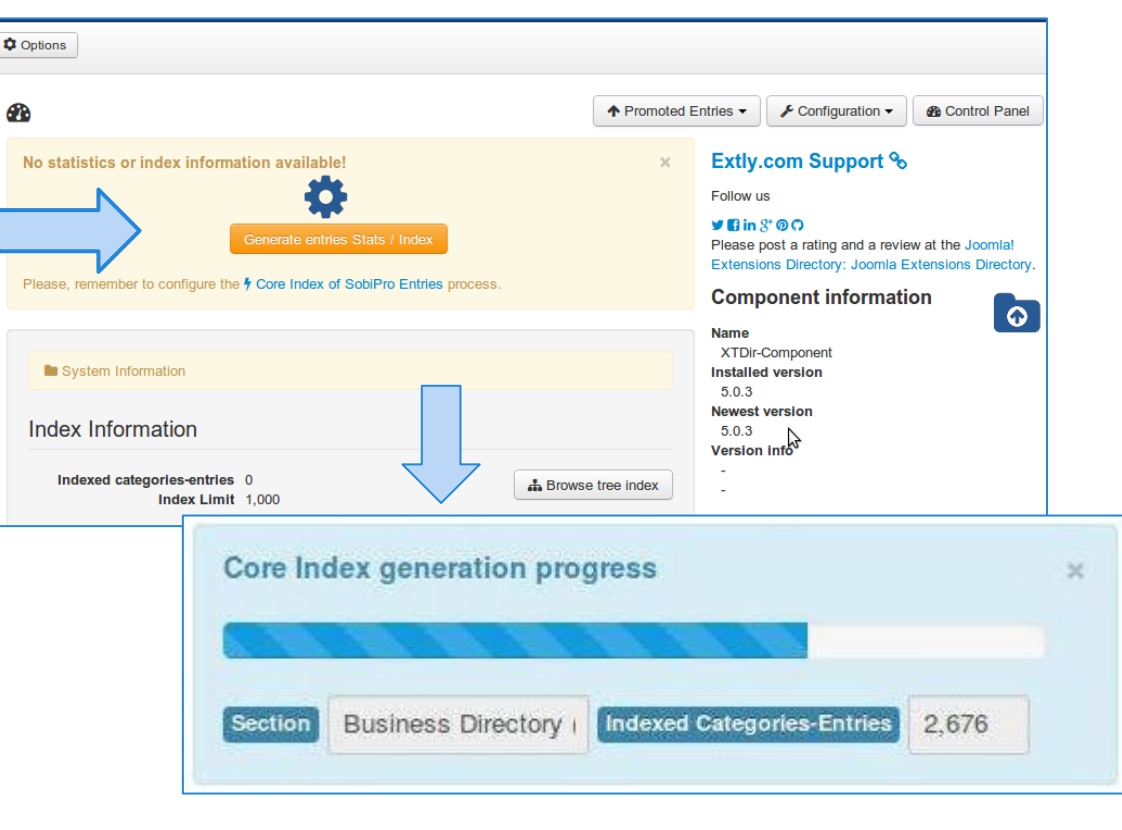

### **XTDir for SobiPro - Step 0**

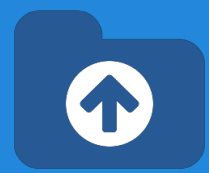

#### Manual Core Index Generation

You can just click in the button.

- It's the default mode.
- You choose when the index is generated
- By default, restricted to **1000 entries**.

TIP: Buttons for index updating can be found in management pages.

To process more entries, please, check the following [Core Index of SobiPro Entries](#page-47-0) chapter.

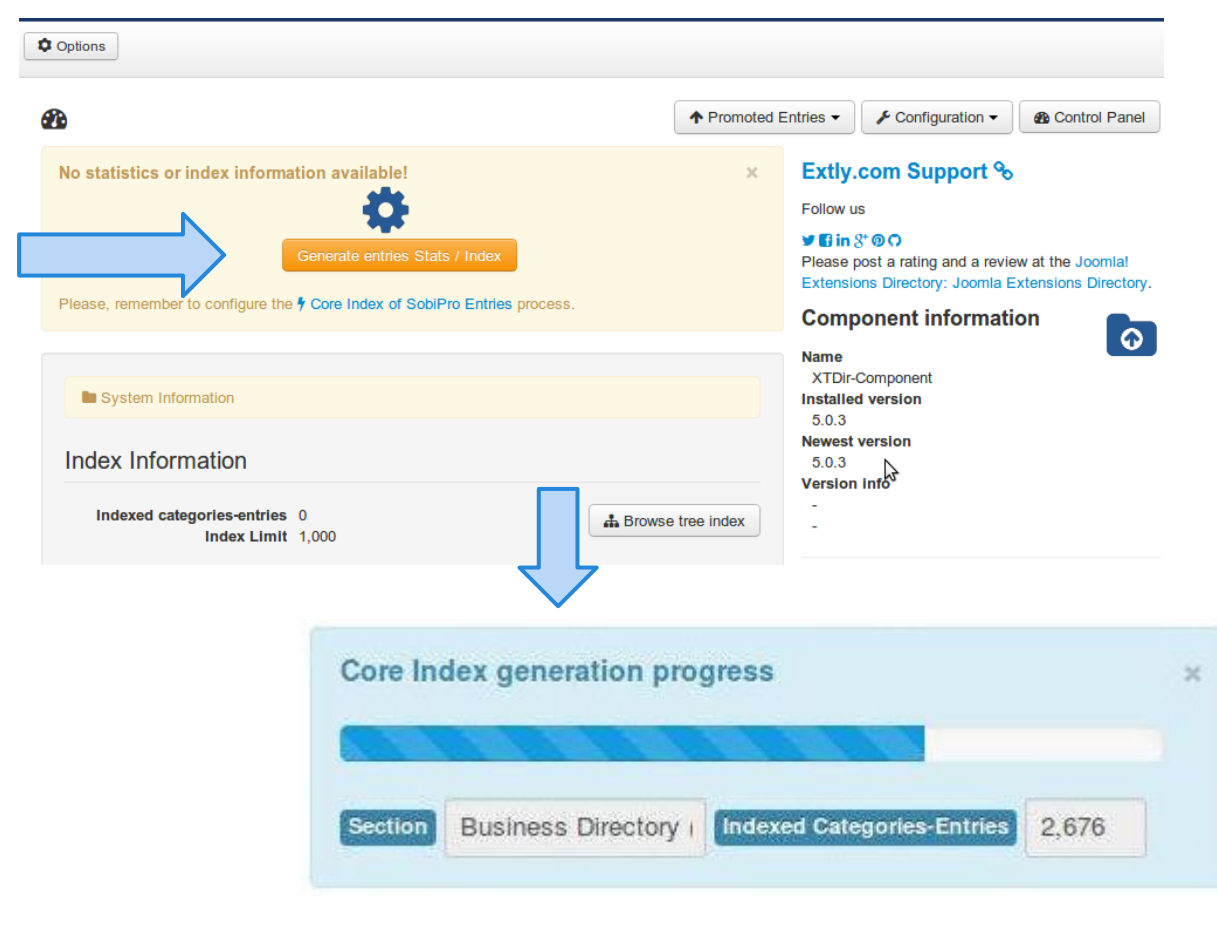

### **XTDir for SobiPro - Step 0**

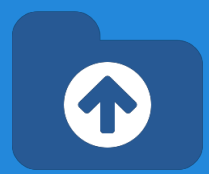

#### Manual Core Index Generation

#### **The Core Index has been successfully generated!**

You can check Statistics, Index information, Promoted Entries, and Cache Information in the Control Panel.

To process more entries, please, check the following [Core Index of SobiPro Entries](#page-47-0) chapter.

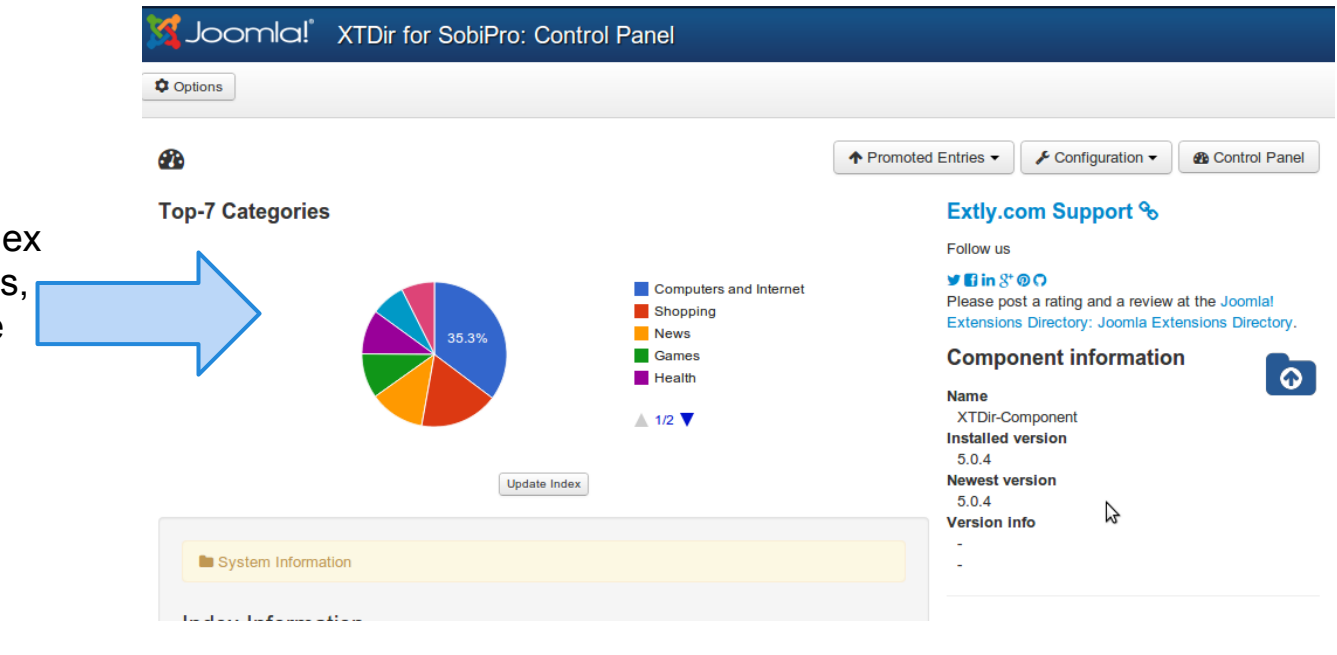

### <span id="page-9-0"></span>**Entries Explorer**

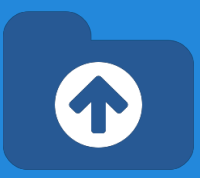

#### **The Entries Explorer is the main tool to manage entries.**

- Navigational access to entries
- Links to the SobiPro Entry Edition and Public Entry.
- **Section and Category** filters
- Entry State, Approval, and Promotion Status
- Ordering management to control Promoted Entries

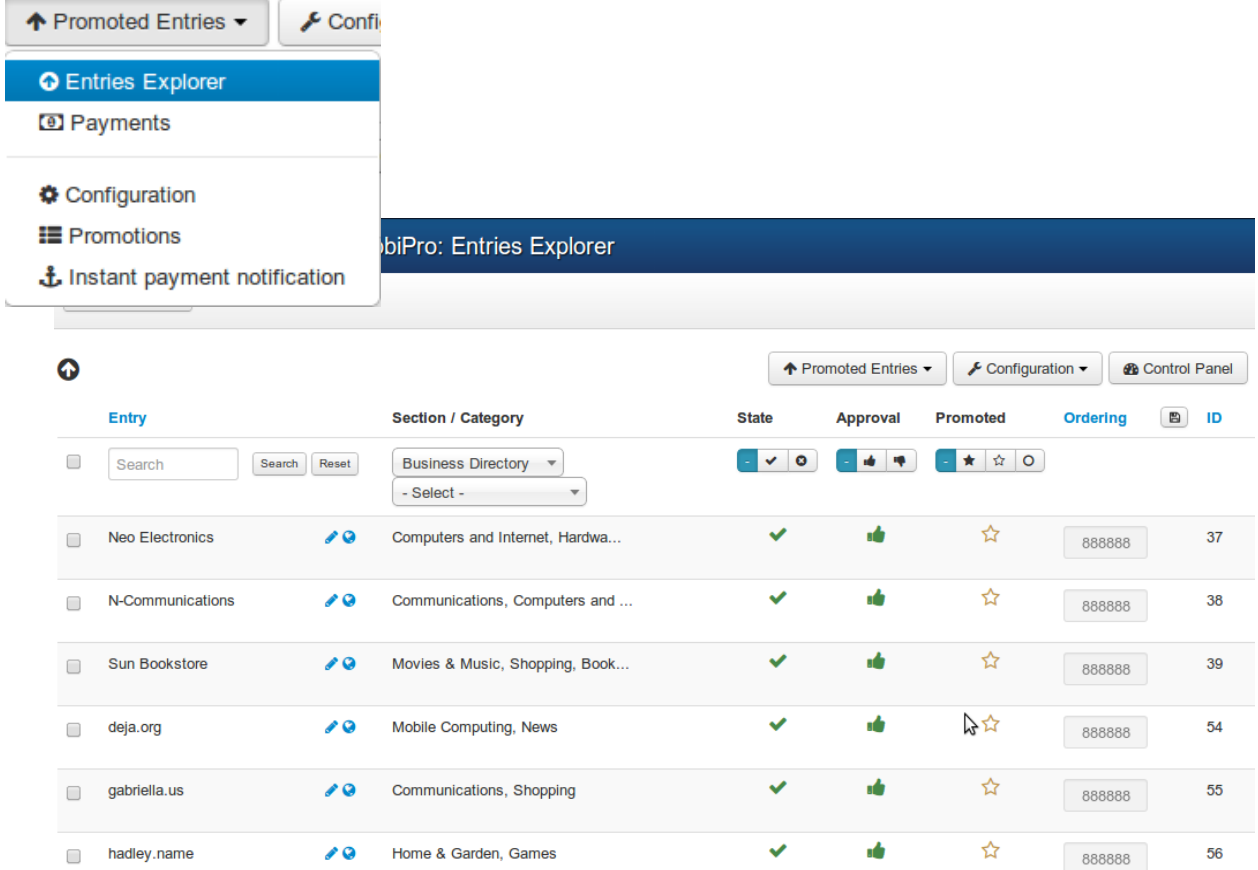

#### <span id="page-10-0"></span>**Promoted Entries - Cases**

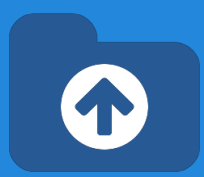

#### **In SobiPro, there are 3 cases to promote entries:**

- **Search Case: Results** from a search query
- **Section / Category Navigation Case**: Entries shown browsing a Section or a Category
- **Alpha Listing Case**, visiting a Letter of the Alpha menu

XTDir allows to promote entries in each of these cases.

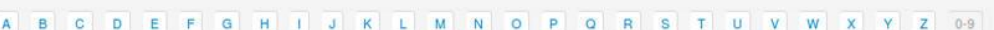

Q Search

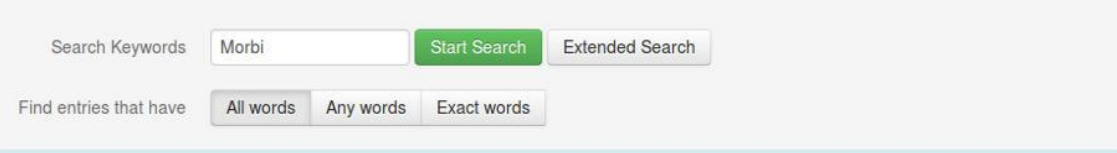

#### Found 702 result(s)!

#### morris.biz - Manually Picked

**IE** Business Directory

Morbi ornare porta eleifend. Praesent auctor urna eget nulla bibendum vestibulum. Phasellus eros est, adipiscing eu cursus fermentum, lacinia interdum felis. Vestibulum sit amet velit dui, a placerat dolor. Phasellus gravida, urna eu scelerisque venenatis, velit quam facilisis eros.

**O** Add Entry

#### Restaurant Biotopia - Paid on 2013-07-15

Morbi ornare porta eleifend. Praesent auctor urna eget nulla bibendum vestibulum. Phasellus eros est, adipiscing eu cursus fermentum, lacinia interdum felis. Vestibulum sit amet velit dui, a placerat dolor. Phasellus gravida, urna eu scelerisque venenatis, velit quam facilisis eros.

Physio- und Ergotherapiepraxis Herbert

#### giuseppe.name - Manually Picked

Morbi ornare porta eleifend. Praesent auctor urna eget nulla bibendum vestibulum. Phasellus eros est, adipiscing eu cursus fermentum, lacinia interdum felis. Vestibulum sit amet velit dui, a placerat dolor. Phasellus gravida, urna eu scelerisque venenatis, velit quam facilisis eros.

#### Nageldesign TOPTEN - Premium Field!

Morbi ornare porta eleifend. Praesent auctor urna eget nulla bibendum vestibulum. Phasellus eros est, adipiscing eu cursus fermentum, lacinia interdum felis. Vestibulum sit amet velit dui, a placerat dolor. Phasellus gravida, urna eu scelerisque venenatis, velit quam facilisis eros.

#### Löwen-Apotheke

### **Promoted Entries - Cases**

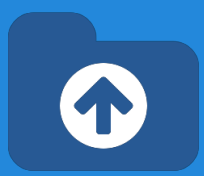

**In SobiPro, there are 3 cases to promote entries:**

- **Search Case: Results** from a search query
- **Section / Category Navigation Case: Entre** shown browsing a Section or a Category
- **Alpha Listing Case**, visiting a Letter of the Alpha menu

XTDir allows to promote entries in each of these cases.

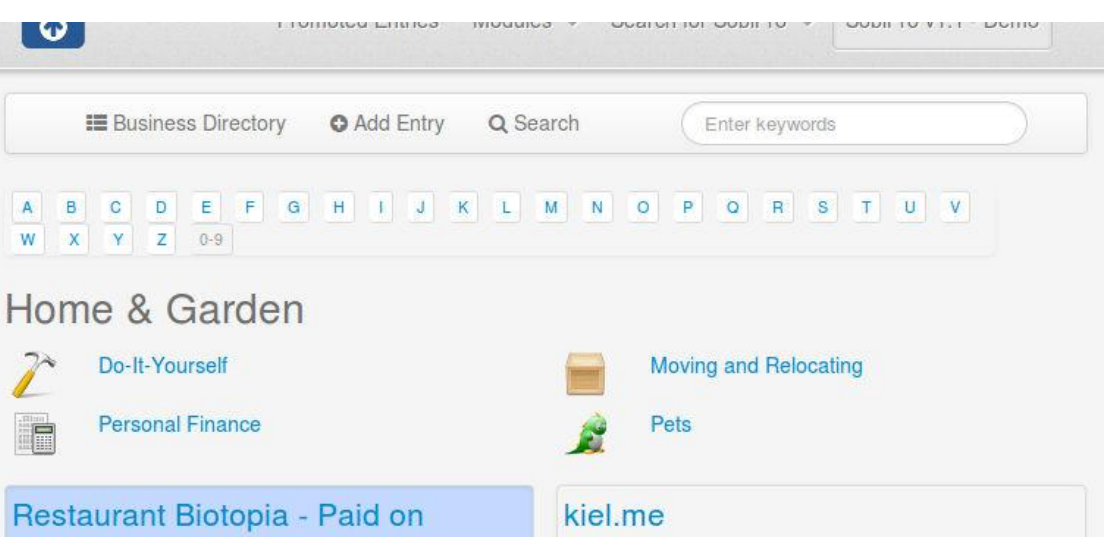

#### 2013-07-15

Morbi ornare porta eleifend. Praesent auctor urna eget nulla bibendum vestibulum. Phasellus eros est. adipiscing eu cursus fermentum, lacinia interdum felis. Vestibulum sit amet velit dui, a placerat dolor. Phasellus gravida, urna eu scelerisque venenatis, velit quam facilisis eros.

#### Markus Kraft Physiotherapie & **Personal Training**

Morbi ornare porta eleifend. Praesent auctor urna eget nulla bibendum vestibulum. Phasellus eros est. adipiscing eu cursus fermentum, lacinia interdum felis. Vestibulum sit amet velit dui, a placerat dolor.

Phasellus gravida, urna eu scelerisque venenatis, velit quam facilieie arge

Vivamus est leo, tempor at dictum in, pellentesque molestie velit. Sed lacinia, quam non malesuada porttitor, ante arcu ornare magna, vel lacinia nibh velit quis massa. Donec nec massa sit amet metus elementum porta. Duis a velit vitae leo accumsan sodales. Vestibulum convallis consectetur elit

#### **Beauty & WellArt Oase**

Fusce vel felis et dolor sagittis volutpat. Nunc sit amet lacus sapien, ac imperdiet mi. Duis sed massa metus, venenatis dignissim odio. Proin dui urna, facilisis vitae venenatis non, vehicula id neque. Sed rutrum est eu diam suscipit elementum eget nec mi.

### **Promoted Entries - Cases**

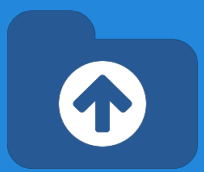

**In SobiPro, there are 3 cases to promote entries:**

- **Search Case: Results** from a search query
- **Section / Category Navigation Case**: Entries shown browsing a Section or a Category
- **Alpha Listing Case**, visiting a Letter of the Alpha menu

XTDir allows to promote entries in each of these cases.

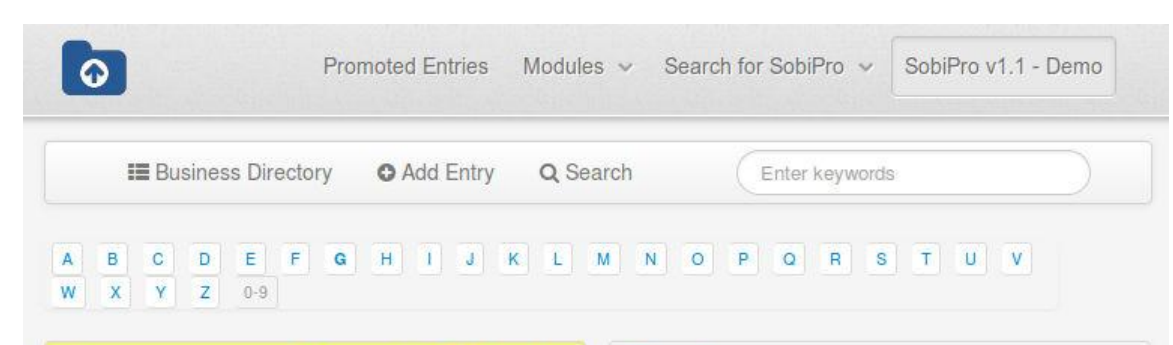

#### giuseppe.name - Manually Picked

Morbi ornare porta eleifend. Praesent auctor urna eget nulla bibendum vestibulum. Phasellus eros est, adipiscing eu cursus fermentum, lacinia interdum felis. Vestibulum sit amet velit dui, a placerat dolor. Phasellus gravida, urna eu scelerisque venenatis, velit quam facilisis eros.

#### **Gisinger Immobilien GmbH**

Vivamus est leo, tempor at dictum in, pellentesque molestie velit. Sed lacinia, quam non malesuada porttitor, ante arcu ornare magna, vel lacinia nibh velit quis massa. Donec nec massa sit amet metus elementum porta. Duis a velit vitae leo accumsan sodales. Vestibulum convallis consectetur elit

#### Getränke City

#### gilbert.io

Morbi ornare porta eleifend. Praesent auctor urna eget nulla bibendum vestibulum. Phasellus eros est, adipiscing eu cursus fermentum, lacinia interdum felis. Vestibulum sit amet velit dui, a placerat dolor. Phasellus gravida, urna eu scelerisque venenatis, velit quam facilisis eros.

#### Gesundheitsberatung Viva Vital -**Birgit Otto**

Morbi ornare porta eleifend. Praesent auctor urna eget nulla bibendum vestibulum. Phasellus eros est, adipiscing eu cursus fermentum, lacinia interdum felis. Vestibulum sit amet velit dui, a placerat dolor. Phasellus gravida, urna eu scelerisque venenatis, velit quam facilisis eros.

#### **Gillhaus Catering**

### **Promoted Entries - How it works**

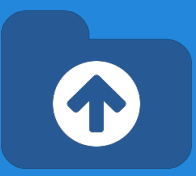

- The **Ordering** defines the order of the entries shown and it's determined according Promotions.
- **Promotions** can have a section or category scope; and there are three types of promotions:
	- **Manual Promotion**, you can define a default value for these entries. E.g. order number 888. You can also manually assign an ordering to specific entries. E.g Neo Electronics, order number 7.
	- **Dynamic Promotion**, the ordering is assigned to entries that have a specific value in a field. E.g. field premium=option premium.
	- **Paid Promotion**, integrated with SobiPro Paid Fields, you can configure Paypal Notifications (IPN) to receive the payment event and activate the entry with a specific ordering. E.g. Neo Electronics paid for a logo, order number 555; the entry is marked as paid promoted.
	- **NEW User Group Promotions**: Check the new tutorial: [XTDir SobiPro](https://docs.google.com/presentation/d/1uyCHYYyqlZbYKTzGtNWEWfIsWTTYitVkkcwOlDVN4j4/edit?usp=sharing) [and PayPlans Membership Management](https://docs.google.com/presentation/d/1uyCHYYyqlZbYKTzGtNWEWfIsWTTYitVkkcwOlDVN4j4/edit?usp=sharing)

# **How it works - Promoted Order App**

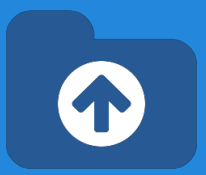

- **How it works**: You configure Promotions, or manually assign an ordering to each entry. When the Core Index is generated by the XTDir component, each entry ordering is calculated and assigned (by default, each entry is assigned with ordering 888888). The Promoted Order App is installed and activated in each SobiPro section. It works on events associated with Search, Categories Navigation, and Alpha Listing to change the results default order according to the Promotions definition. Also, the SobiPro Entries Position is updated according the Promotions definitions.
- **Multi-armed bandit Algorithm:** Promoted entries can be sorted by Multi-armed bandit (Top 10% Random, 90% ordered by Hits). The rest of entries are shown in random order. The same algorithm used by Google Adwords.

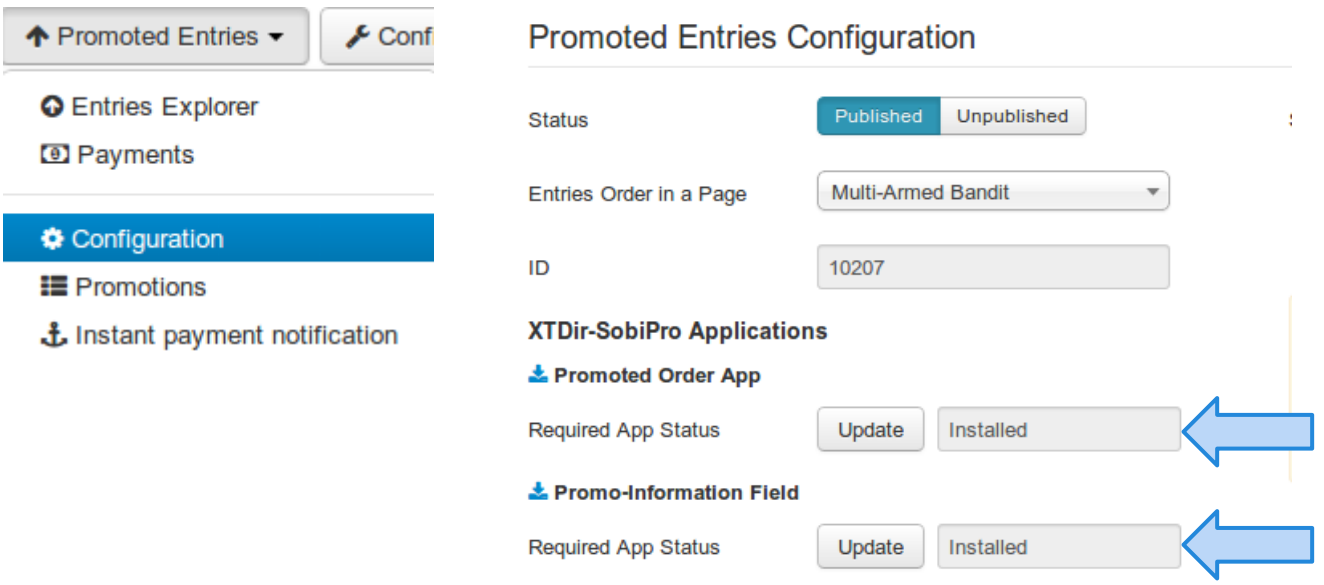

# **How it works - Promoted Order App**

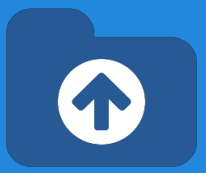

● **How it works**: each promotion define an ordering "main order" for entry position. You can also define a **Second Order by**, in "Promoted Entries Configuration", to add a "sub-order" the entry position. E.g. name

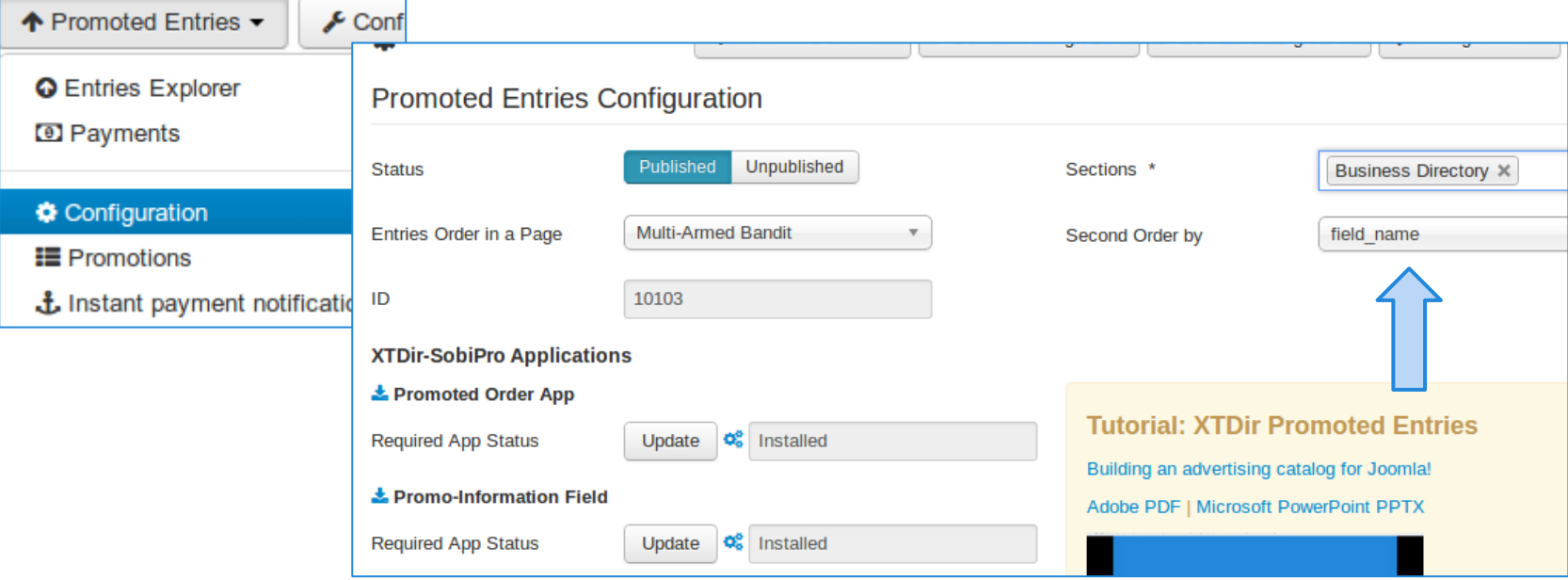

# **How it works - Promo-Information Field**

**Promo-Information Field, it provides a** new read-only field to customize the entry visualization.

For example, in the entry/details.xsl a class can be added to customize the visual output according the **promotype\_id** (s**E**ction or **C**ategory), **tiertype\_id** (**M**anual, **D**ynamic, **P**aid), and **ordering**:

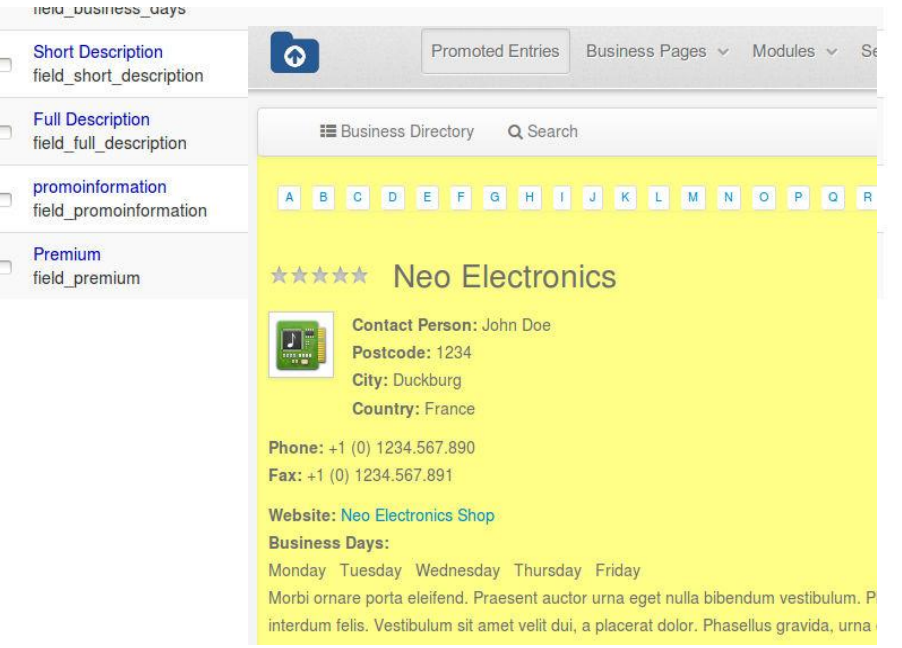

```
<xsl:attribute name="class">
SPDetails
promoted <xsl:value-of select="entry/fields/field promoinformation/data/promotype id" />
promoted <xsl:value-of select="entry/fields/field promoinformation/data/tiertype id" />
promoted_<xsl:value-of select="entry/fields/field_promoinformation/data/ordering"/> 
</xsl:attribute>
```
The field also provides access to other information like: **ordering, hits counter, promoentry\_id (assigned manual entry Id), and promoorder\_id (paid order number)**. E.g. promoted\_E promoted\_M promoted\_88888. To add a CSS background color: #SobiPro .promoted\_88888 { background-color: #FFFF88; }

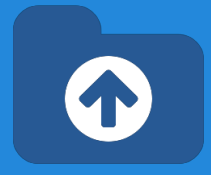

### **Manual Promotions**

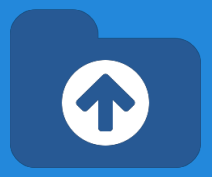

- **Promotions** can have a section or category scope.
- **Default Promotion, each entry has assigned the order number** 888888.
- **Manual Promotion**: You can manually change the ordering to specific entries. E.g morris.biz, order number 1 (check next slide).

More about Promotions, step-by-step cases:

#### **XTDir Promoted Entries - Building an advertising catalog for Joomla!**

<http://www.extly.com/xtdir-building-an-advertising-catalog-for-joomla.html>

### **Dynamic Promotions**

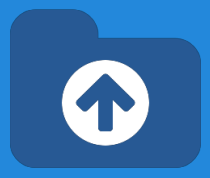

- **Promotions** can have a section or category scope.
- **Dynamic Promotion**, the ordering is assigned to entries that have a specific value in a field. E.g. field\_premium= option\_premium

More about Promotions, step-by-step cases:

**XTDir Promoted Entries - Building an advertising catalog for Joomla!**

<http://www.extly.com/xtdir-building-an-advertising-catalog-for-joomla.html>

### **Dynamic Promotions**

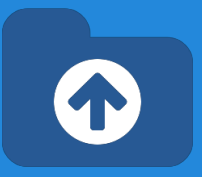

- **Promotions** can have a section or category scope.
- **Dynamic Promotion**, the ordering is assigned to entries that have a specific value in a field. E.g. a radio field **field\_premium** with values **option-premium** or **option-lite**.

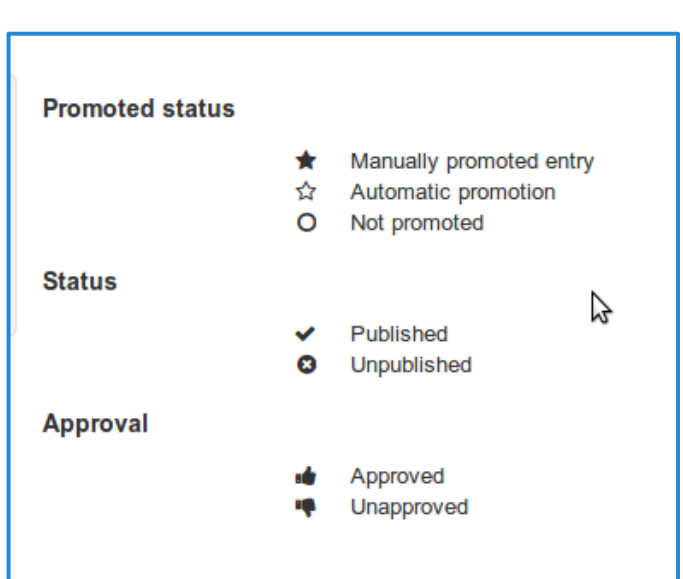

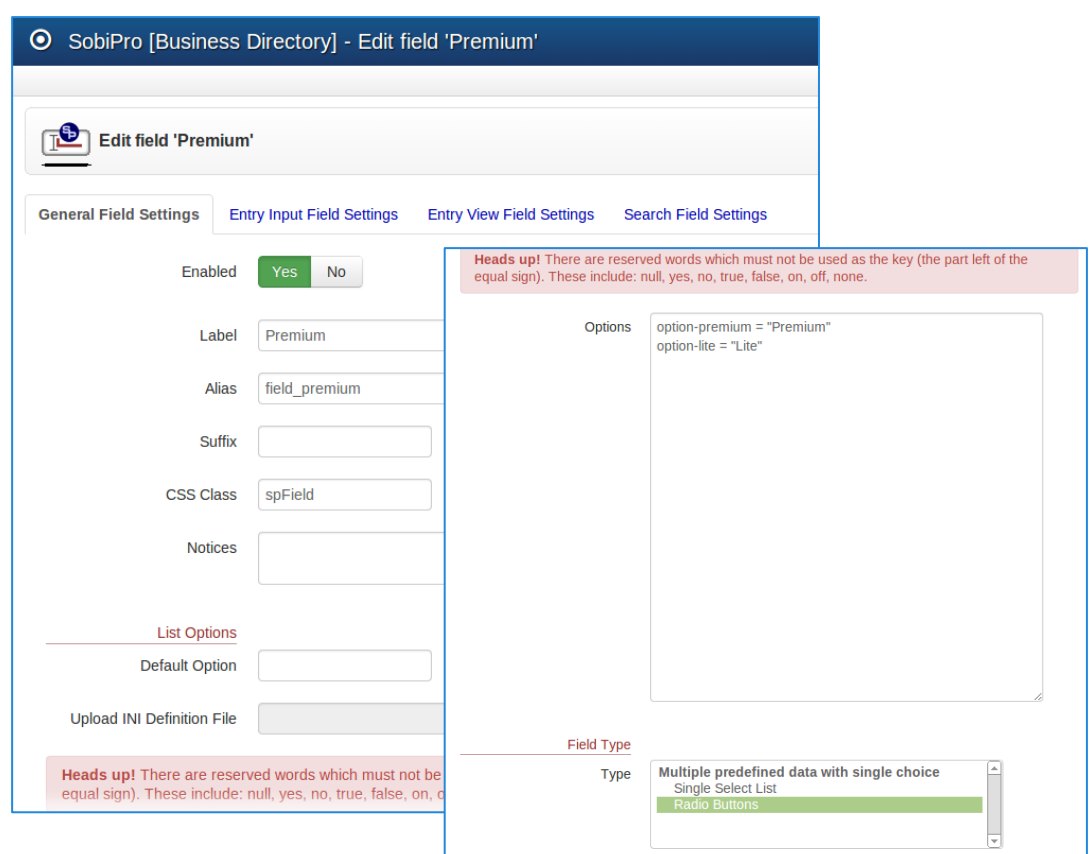

More about Promotions, step-by-step cases:

**XTDir Promoted Entries - Building an advertising catalog for Joomla!**

#### **Paid Promotions**

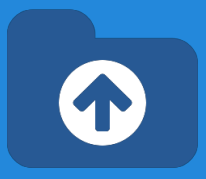

SobiPro does already support paid fields:

- After a user creates an entry, SobiPro redirects to Paypal for payment.
- The missing link: "SobiPro does not receive the payment confirmation and change the entry status."

XTDir provides this feature, based on Paypal Instant Payment Notitication.

> To configure IPN, please, check the following [Promoted Entries IPN Entries](#) chapter.

### **Paid Promotions**

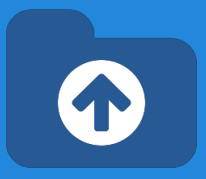

- **Promotions** can have a section or category scope.
- **Paid Promotion, integrated with SobiPro Paid Fields,**
- You can configure Paypal Notifications (IPN) to receive the payment event and activate the entry with a specific ordering. E.g. Restaurant Biotopia paid for a logo, order number 555; the entry is marked as paid promoted.

More about Promotions, step-by-step cases:

**XTDir Promoted Entries - Building an advertising catalog for Joomla!**

<http://www.extly.com/xtdir-building-an-advertising-catalog-for-joomla.html>

**SobiPro TIP:** [How to charge for the whole entry](http://sobipro.sigsiu.net/faq/templates-a-design/149-how_to_charge_for_the_whole_entry) [Promoted Entries IPN Entries](#) chapter.

To configure IPN, please, check the following

### **Widgets For Entries**

Entries are mostly browsed in SobiPro component context. However, to feature promoted entries, XTDir provides several "widget" modules for entries:

- **● Promoted Entries module**
- Accordion Entries module (Bootstrap Vertical and Horizontal Layout)
- Grid of Entries module

#### **XTDir Promoted Entries**

#### morris.biz - Manually Picked

- giuseppe.name Manually Picked
- Neo Electronics
- N-Communications
- **Sun Bookstore**
- Restaurant Biotopia Paid on 2013-07-15
- Testing Payments 20130823
- Nageldesign TOPTEN Premium Field!
- stephania.com Premium Field!
- A 'Lite' Company (not 'Premium')
- · aaliyah.info
- · abbigail.ca
- abel.us
- · abelardo.biz
- ABF-Gebäudereinigung GmbH

### **Widgets For Entries**

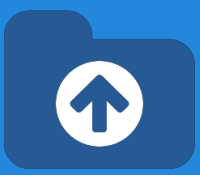

Entries are mostly browsed in SobiPro component context. However, to feature promoted entries, XTDir provides several "widget" modules for entries:

- **Promoted Entries module**
- **Accordion Entries module (Bootstrap** Vertical and Horizontal Layout)
- **Grid of Entries module**

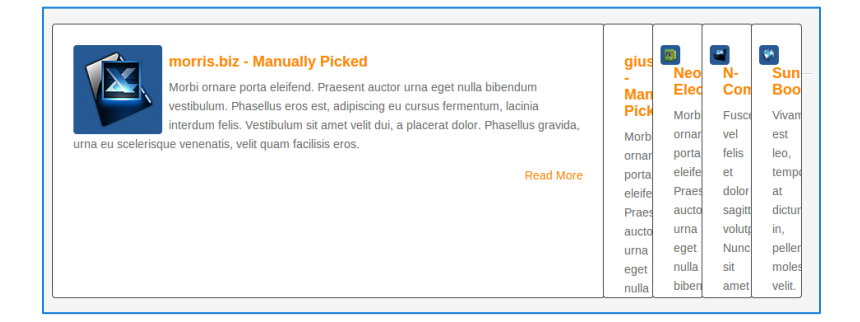

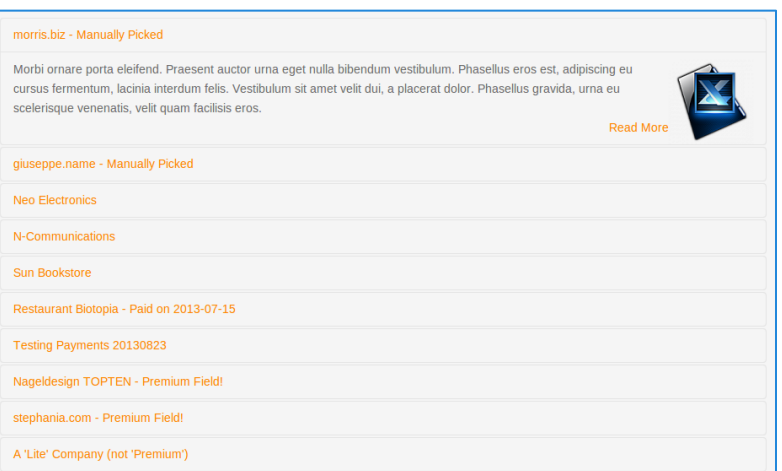

### **Widgets For Entries**

Entries are mostly browsed in SobiPro component context. However, to feature promoted entries, XTDir provides several "widget" modules for entries:

- **Promoted Entries module**
- Accordion Entries module (Bootstrap Vertical and Horizontal Layout)
- **● Grid of Entries module**

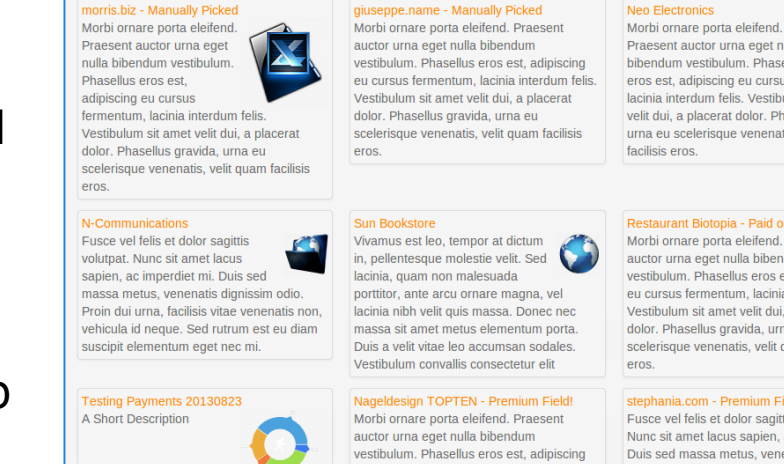

L Praesent auctor urna eget nulla bibendum vestibulum. Phasellus eros est, adipiscing eu cursus fermentum, lacinia interdum felis. Vestibulum sit amet velit dui, a placerat dolor. Phasellus gravida. urna eu scelerisque venenatis, velit quam

eu cursus fermentum, lacinia interdum feli

Restaurant Biotopia - Paid on 2013-07-15 Morbi ornare porta eleifend. Praesent auctor urna eget nulla bibendum vestibulum. Phasellus eros est, adipiscing eu cursus fermentum, lacinia interdum felis Vestibulum sit amet velit dui, a placerat dolor. Phasellus gravida, urna eu scelerisque venenatis, velit quam facilisis

#### stephania.com - Premium Field!

Fusce vel felis et dolor sagittis volutpat. Nunc sit amet lacus sapien, ac imperdiet mi. Duis sed massa metus, venenatis dignissim odio. Proin dui urna, facilisis vitae venenati

Based on: [Sigsiu's Entries Module for SobiPro.](http://sobipro.sigsiu.net/download/modules/162-entries_module)

# **Widgets For Entries - Config**

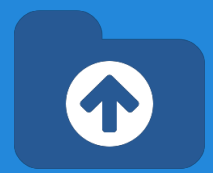

Widgets modules share a similar configuration.

- 1. Select section
- 2. Select module template

It can be any of the packaged templates, or you can create your own (directory components/com\_sobipro/usr/templates/f ront/modules). Templates follow SobiPro XSLT practices.

3. Select order field

You can select the PromoInformation field.

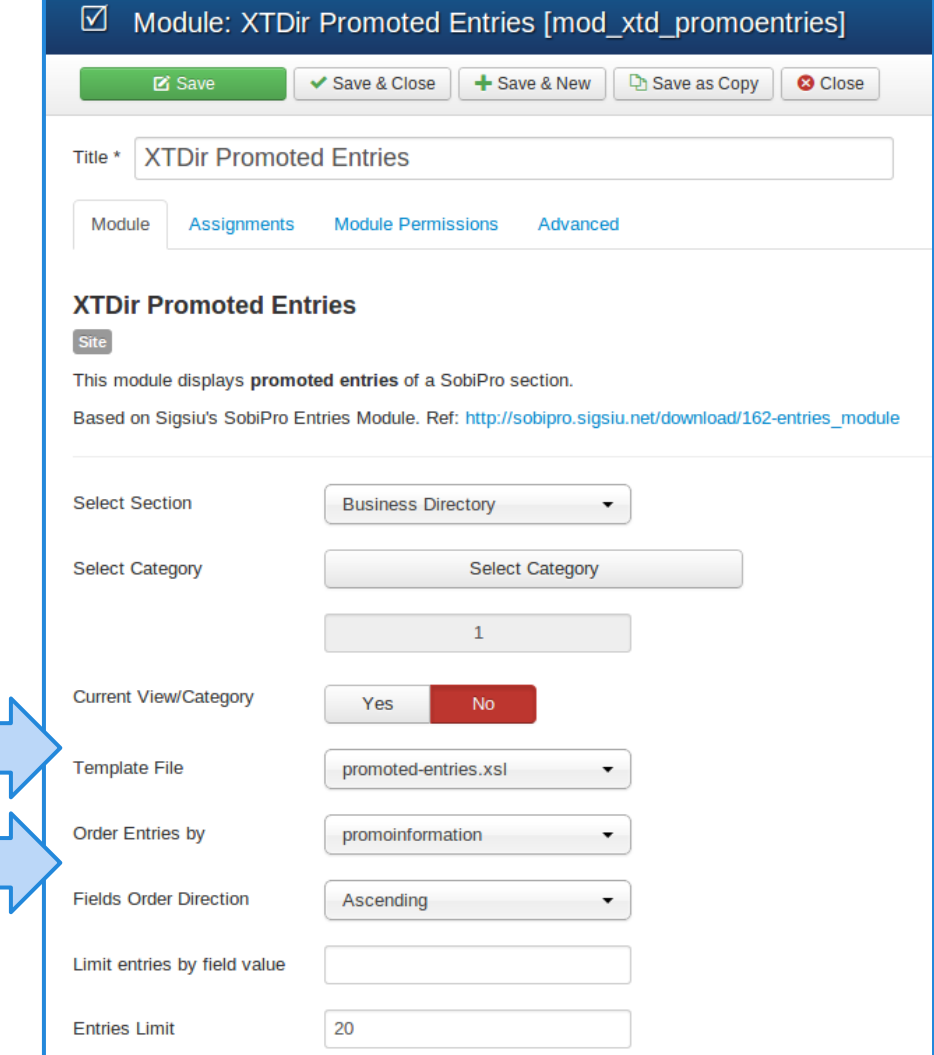

### <span id="page-26-0"></span>**Categories of SobiPro Module**

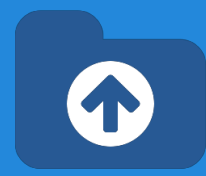

**XTDir Categories of SobiPro** is a module to show a list of categories in your site.

#### **Supports 6 Layouts**:

- Category List,
- Chained Selects.
- Drop Down Menu,
- SobiPro 1.1 Single Select,
- Top Ranking, and
- **Tree of Categories**

#### **List Layout**

#### • Computers and Intern

- o Communications (
- o Graphics (785)
- o Hardware (223)
- o Mobile Computing
- o Multimedia (113)
- o Open Source (552
- Games (223)
	- o Card Games (442
	- o Computer Games
	- o Puzzles (442)
	- o Video Games (110)
- $\bullet$  Health (338)
	- $o$  Beauty (110)
	- $\circ$  Fitness (110)
	- o Pharmacy (110)
	- o Weight Loss (110)
- Home & Garden (113)
	- o Do it Yourself (110)
	- o Moving and Relocating (110
	- o Personal Finance (110)
	- o Pets (110)

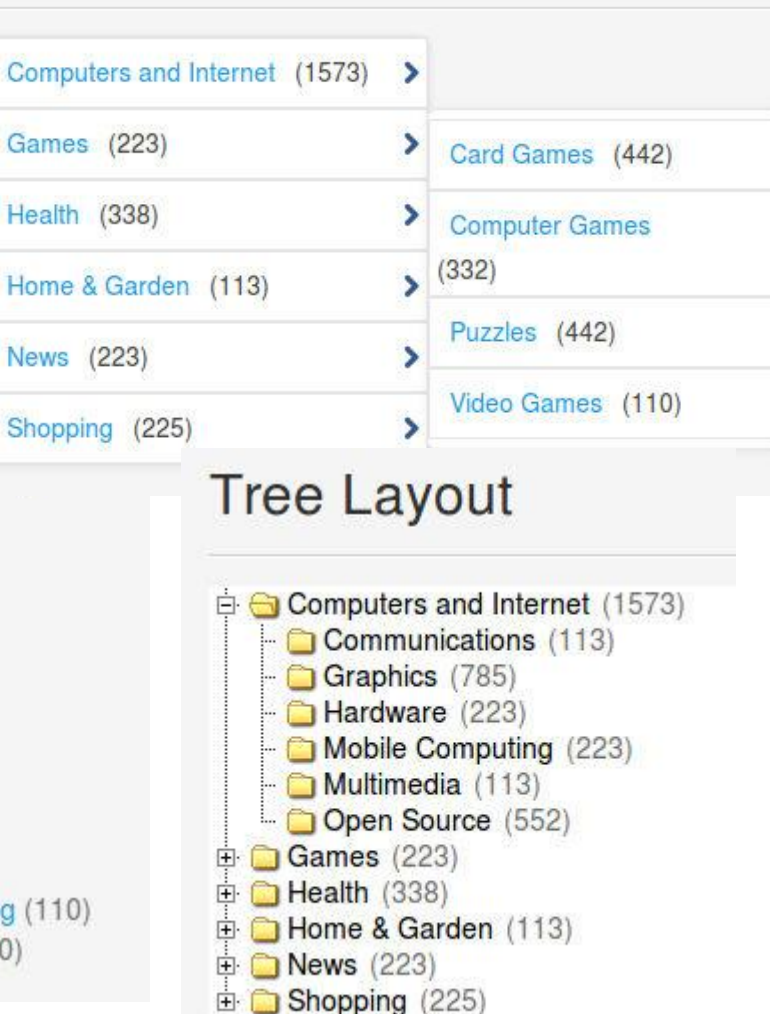

**DropDown Layout** 

# **Categories of SobiPro Module**

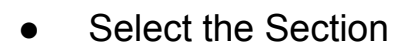

- Select the Layout
- Select the exact number of levels - more levels than available is not allowed -
- Select the order of categories
- Select to show the Counter of Hists or Entries
- Select to Hide the Empty **Categories**

**NOTE**: The Entries Counter requires to have the **Core Index** updated to show the Stats.

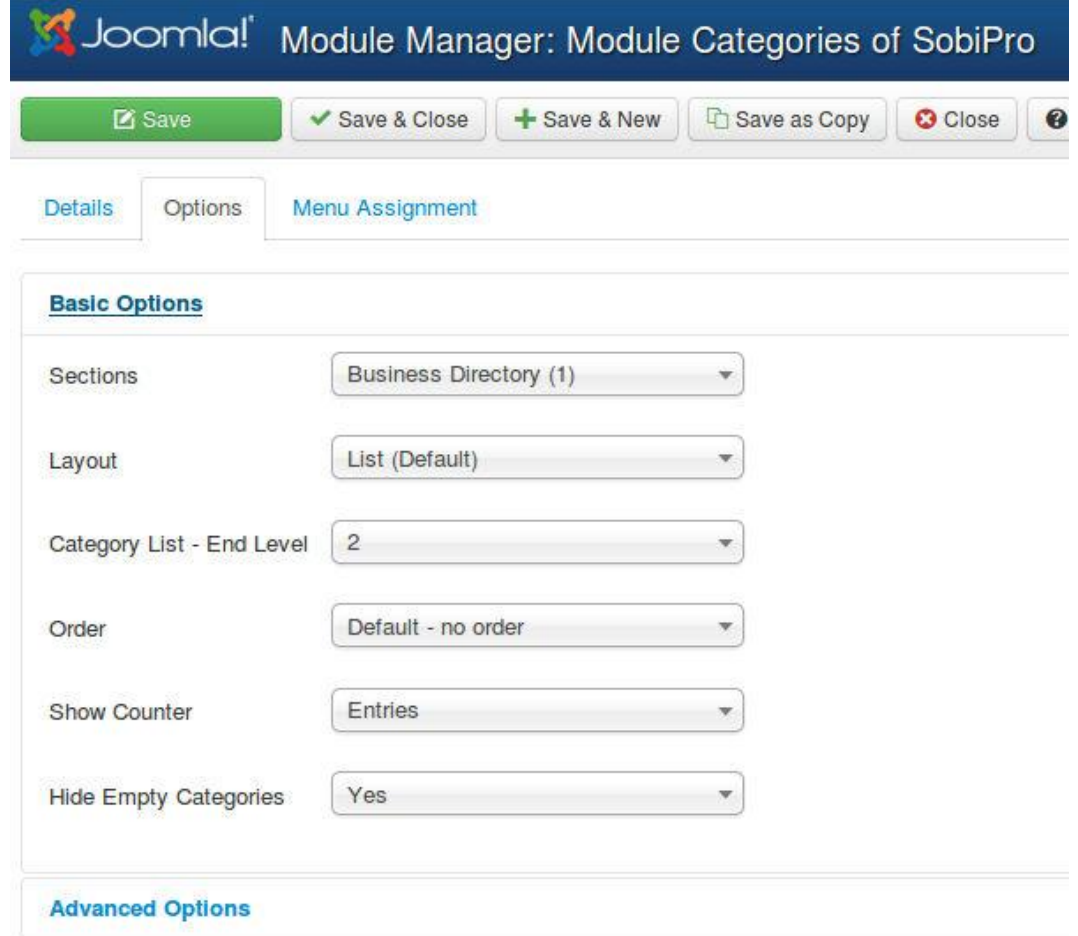

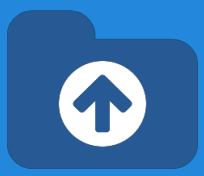

<span id="page-28-0"></span>**XTDir Extended Search Module** is a module that provides a way to show the SobiPro Extended Search form with Search Box and a set of Search Fields, in a module.

- Two modules are available:
	- **Extended Search Module for SobiPro**, submits the query to SobiPro.
	- **Extended Search Module for Joomla-SobiPro**, submits the query to Joomla general search, requires our Search Plugin to be activated.

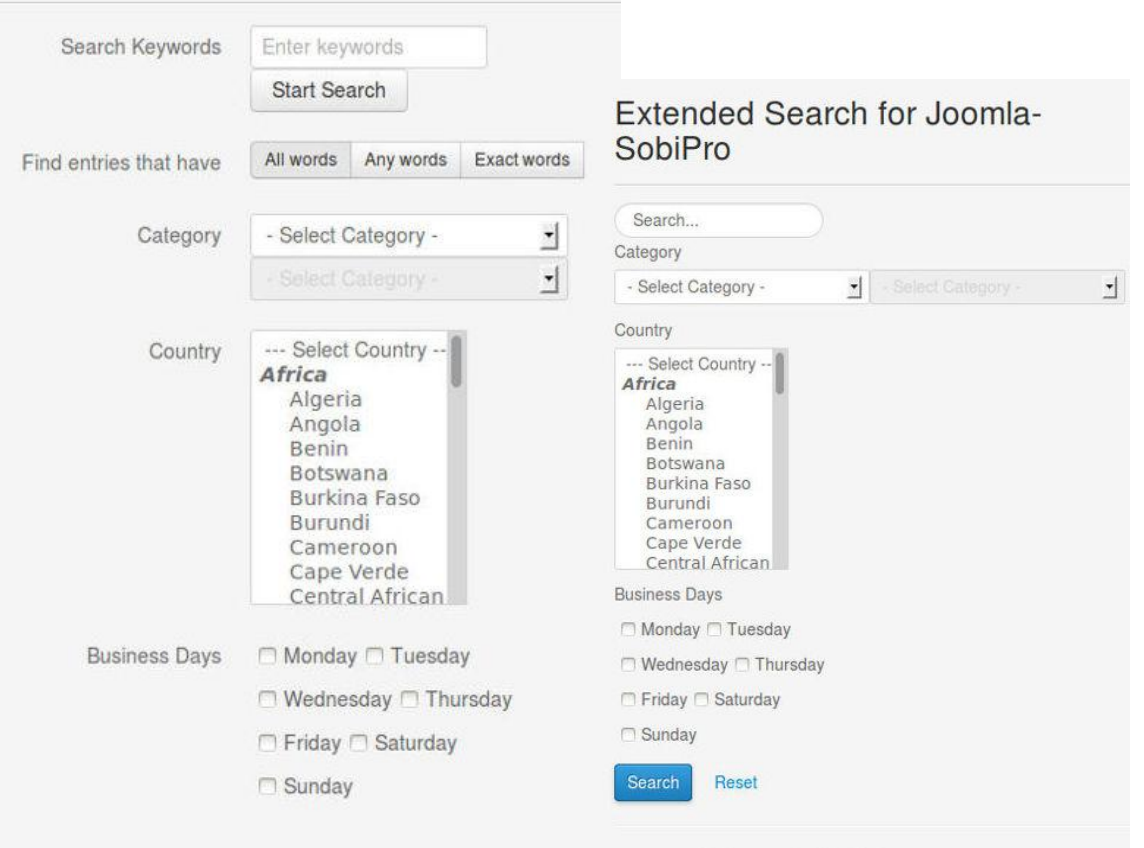

**Extended Search for SobiPro** 

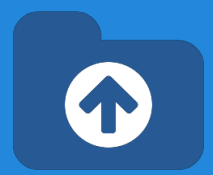

- Both modules have similar configuration options.
- First, select how the Category selection is shown. It can be default SobiPro selection, or the customized chained select, with entries counter.

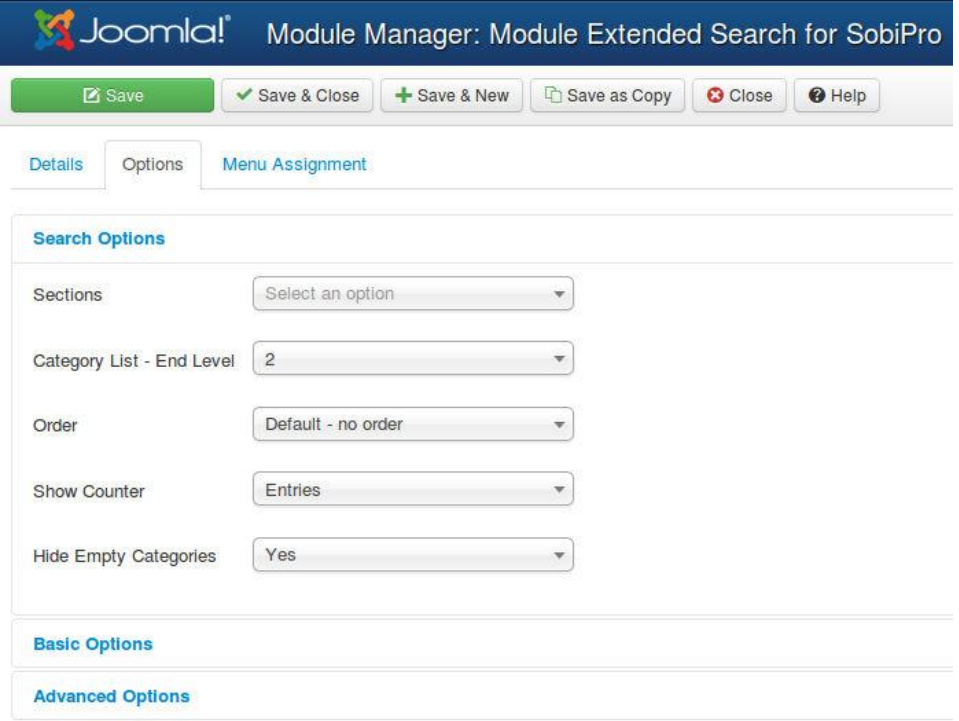

- Both modules have similar configuration options.
- First, select how the Category selection is shown. It can be default SobiPro selection, or the customized chained select, with entries counter.
- Several style parameters are available in the basic configuration.

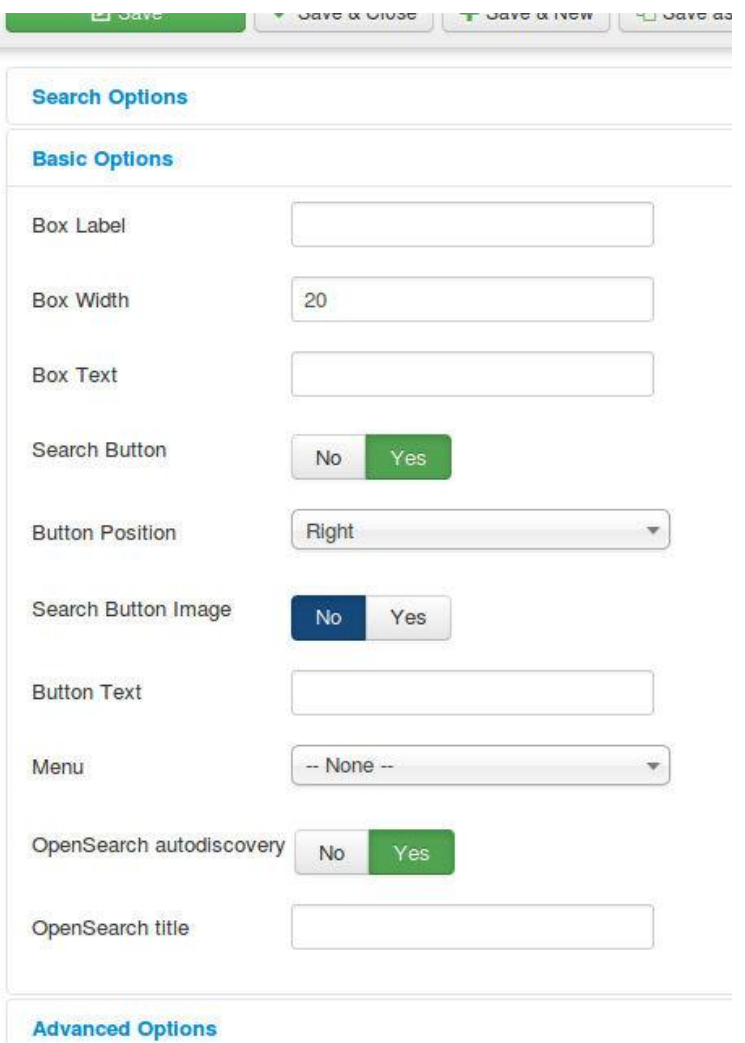

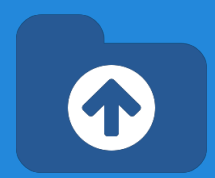

- Both modules have similar configuration options.
- First, select how the Category selection is shown. It can be default SobiPro selection, or the customized chained select, with entries counter.
- Several style parameters are available in the basic configuration.
- In the advanced configuration:
	- You can define a default search value. By default, it submits the value to return all matching entries
	- You can also restrict how categories are shown.

*NOTE for Joomla 2.5: You can disable our jQuery library instance (E.g. in SobiPro pages, to avoid two conflicting libraries), or the Bootstrap styling.*

#### **Advanced Options**

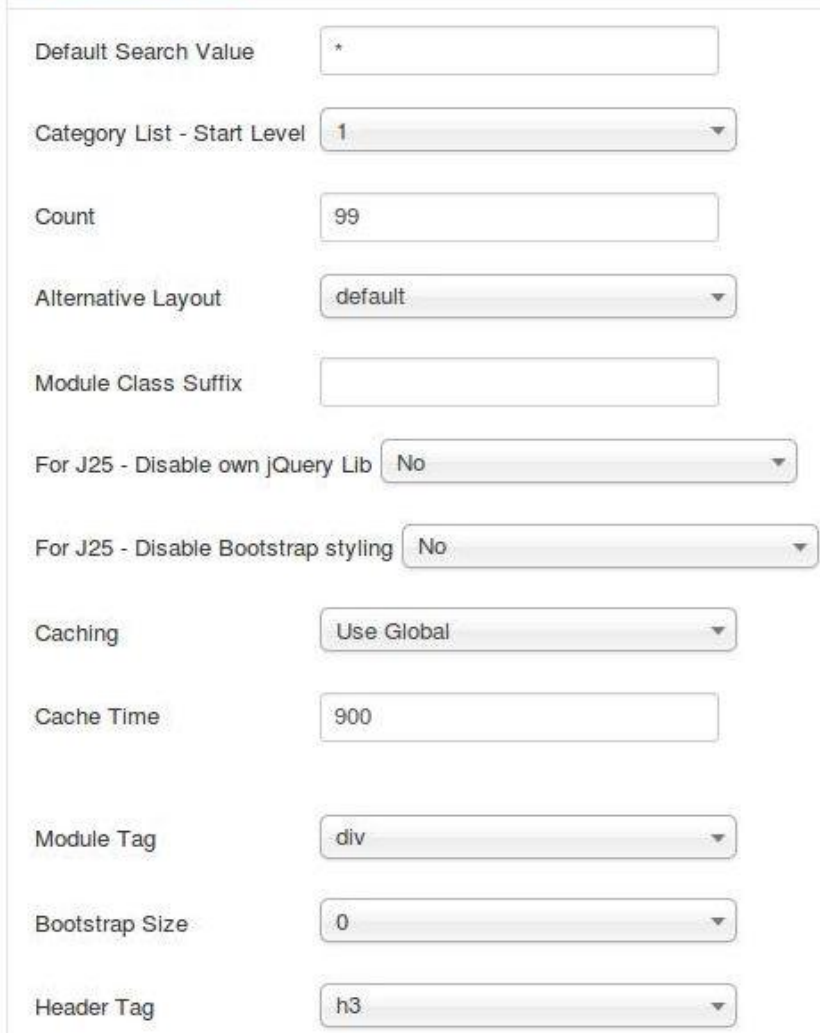

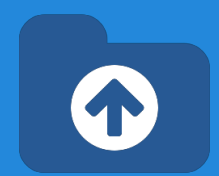

About **Empty Search** and **Default Search Value**, found in several of our extensions:

- It refers to the search when user does not enter any text and just clicks on search button.
- By default, SobiPro returns 0 entries when no text is entered.
- If you define \* as the default value for Empty Search, SobiPro returns all entries.
- If you define a custom string, it return the associated results.

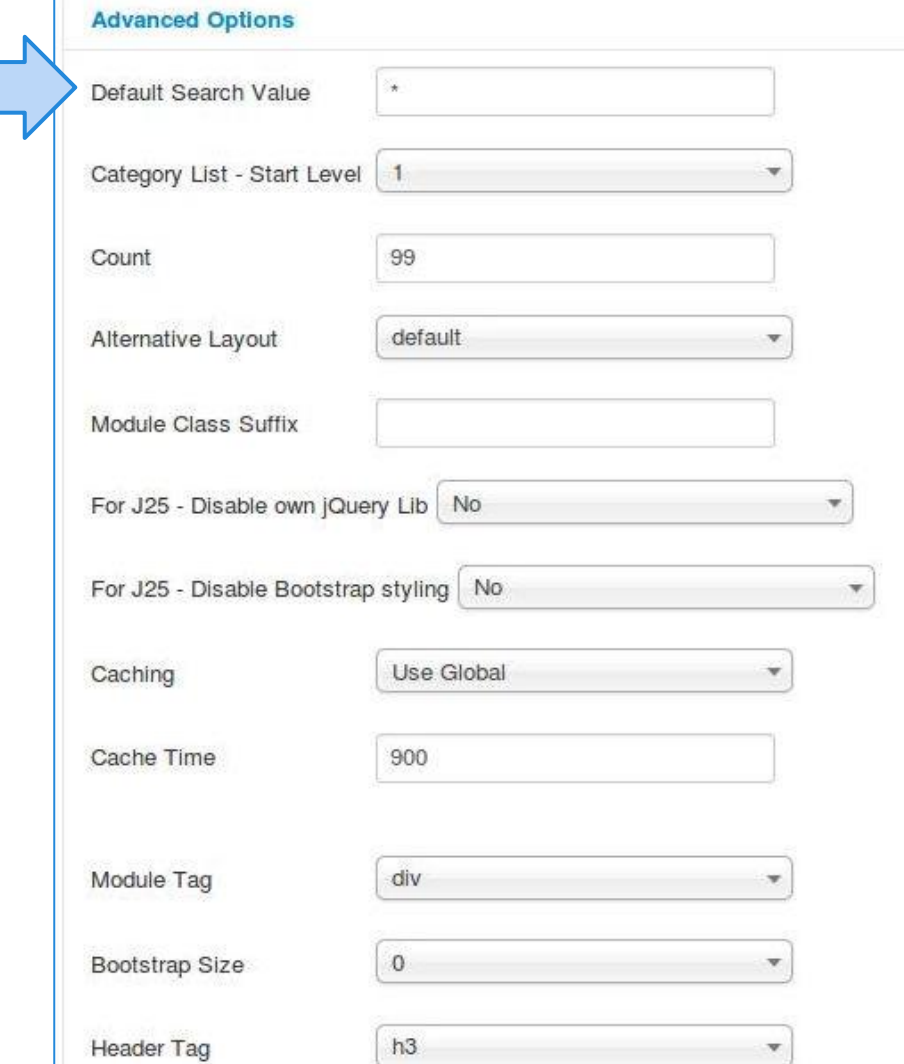

### <span id="page-33-0"></span>**GeoMap Search Module**

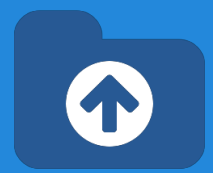

The module shows a search form specific for [SP GeoMap field,](http://sobipro.sigsiu.net/download/fields/374-sp_geomap_field) or [XTDir GeoMap field for](https://docs.google.com/presentation/d/1YqDxRFUunNTEiUaQHCenpcabZhQ-Ierh9BkHMmU8uI8/edit#slide=id.g36b608636_12) [Promoted Entries.](https://docs.google.com/presentation/d/1YqDxRFUunNTEiUaQHCenpcabZhQ-Ierh9BkHMmU8uI8/edit#slide=id.g36b608636_12)

- **Proximity Search, which lets the** visitors search entries within the proximity of a given location
- Compatible with XTDir Promoted Entries
- Compatible with SP GeoMap field

**XTDir GeoMap field for Promoted Entries** allows to show search results ordered by priority and distance

#### XTDir GeoMap Search for SobiPro Search Keywords Search... Search Reset **Starting Point** New York City, New Yor 50 km O Locate Me  $\bullet$  or Show Labels **NEW YORK** Geocoding Courtesy of MapQuest

### **GeoMap Search Module**

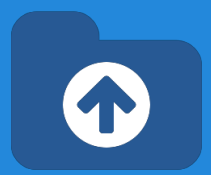

- To enable the module, the section has to be selected and the position to show the module.
- Also, a default search value can be defined.

To show Promoted GeoMap search results, install and configure [XTDir PromoGeoMap](https://docs.google.com/presentation/d/1YqDxRFUunNTEiUaQHCenpcabZhQ-Ierh9BkHMmU8uI8/edit#slide=id.g36b608636_12) [field](https://docs.google.com/presentation/d/1YqDxRFUunNTEiUaQHCenpcabZhQ-Ierh9BkHMmU8uI8/edit#slide=id.g36b608636_12).

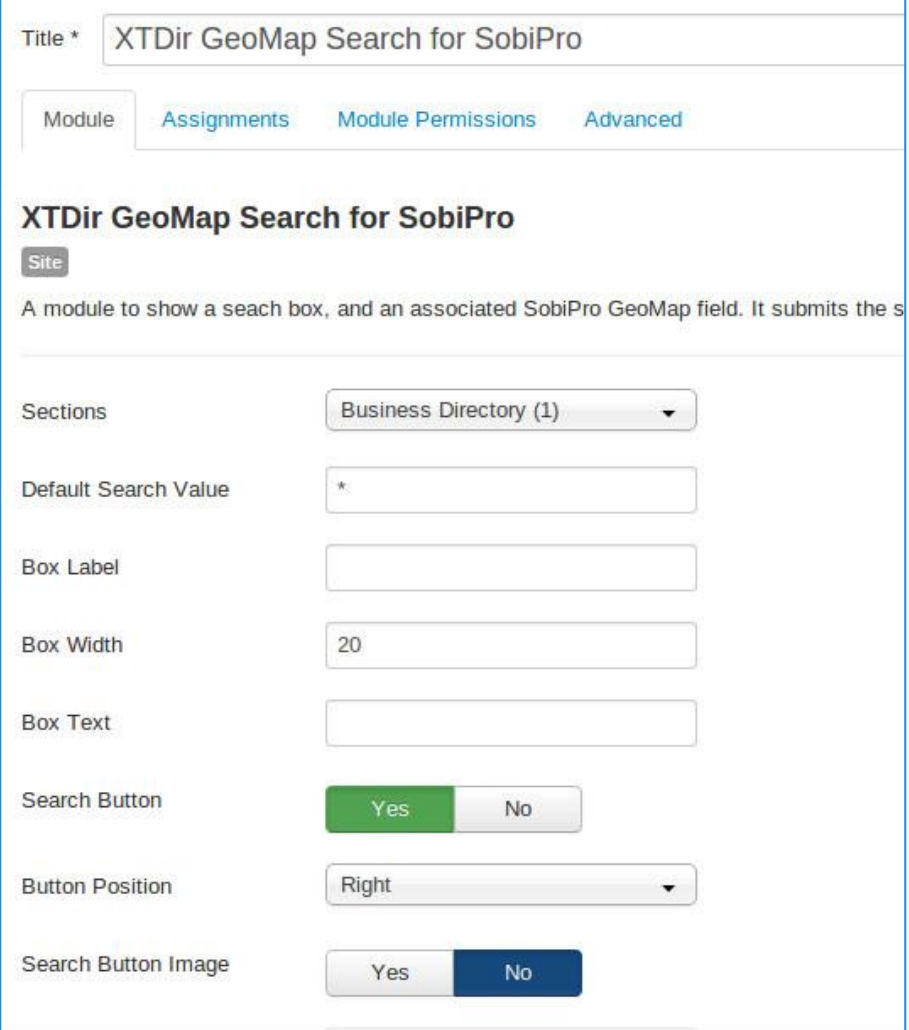

### **GeoMap Search Module**

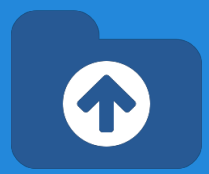

● Several alternative layouts are available. To show only the geomap search, the "only-geomap" layout is provided.

To show Promoted GeoMap search results, install and configure [XTDir PromoGeoMap](https://docs.google.com/presentation/d/1YqDxRFUunNTEiUaQHCenpcabZhQ-Ierh9BkHMmU8uI8/edit#slide=id.g36b608636_12) [field](https://docs.google.com/presentation/d/1YqDxRFUunNTEiUaQHCenpcabZhQ-Ierh9BkHMmU8uI8/edit#slide=id.g36b608636_12).

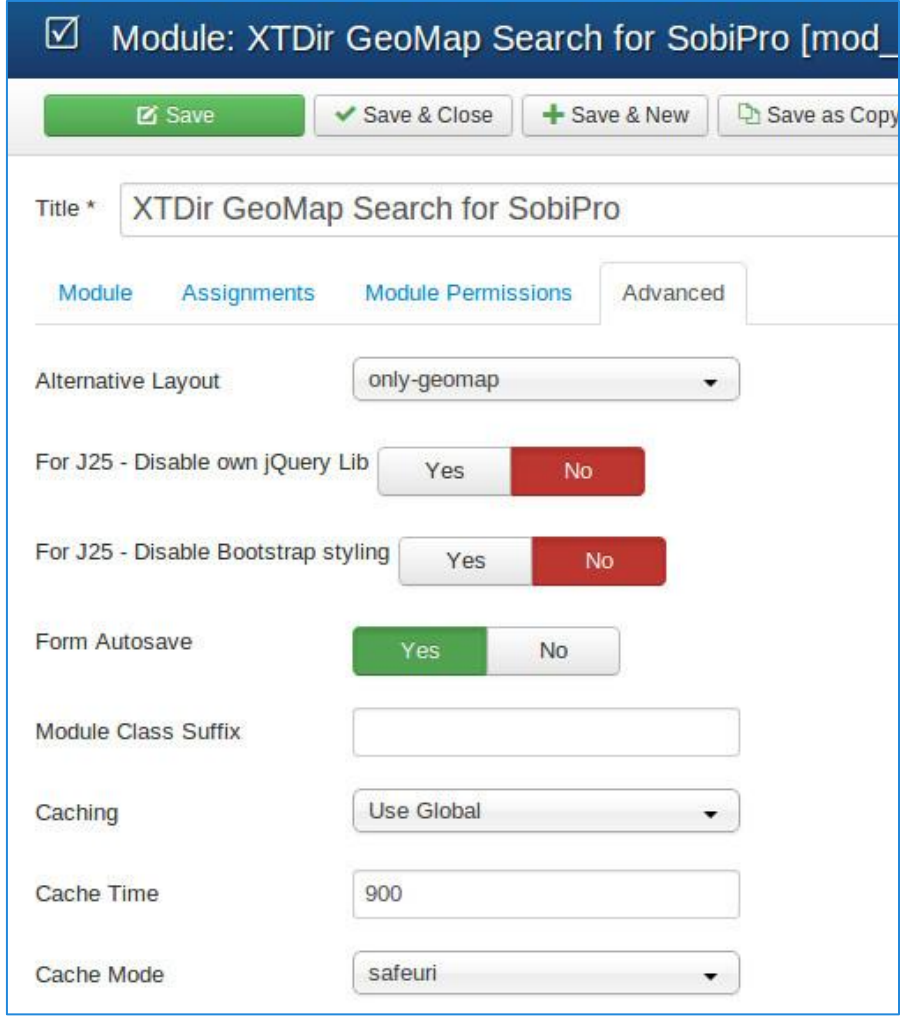

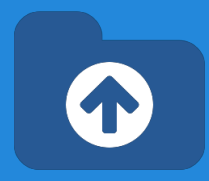

F

<span id="page-36-0"></span>**XTDir Search in Categories** is a module to show a Search Box associated with a list of categories, to search into a selected category.

- Two modules are available:
	- **Search in Categories Module for SobiPro**, submits the query to SobiPro.
	- **Search in Categories Module for Joomla-SobiPro**, submits the query to Joomla general search, requires our Search Plugin to be activated.

#### Search in Categories for SobiPro

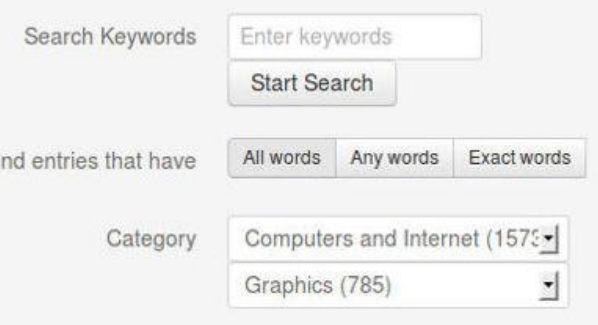

Newest First

#### Search in Categories for Joomla-SobiPro

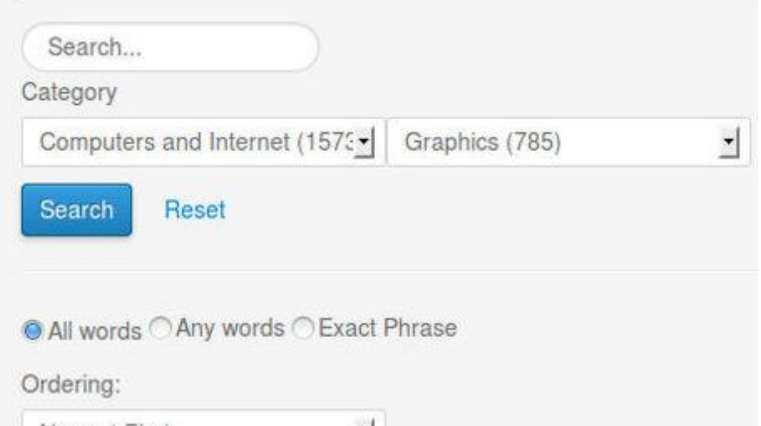

×

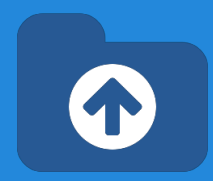

- Both modules have similar configuration options.
- First, select how the Category selection is shown. It can be default SobiPro selection, or the customized chained select, with entries counter.

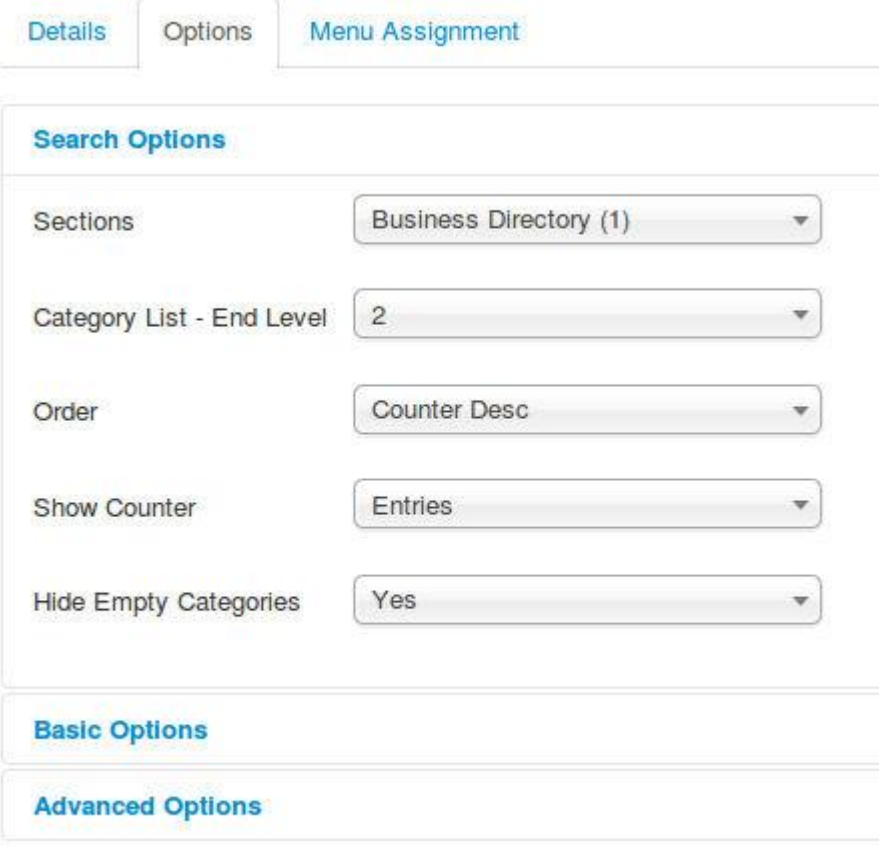

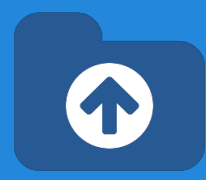

- Both modules have similar configuration options.
- First, select how the Category selection is shown. It can be default SobiPro selection, or the customized chained select, with entries counter.
- Several style parameters are available in the basic configuration.

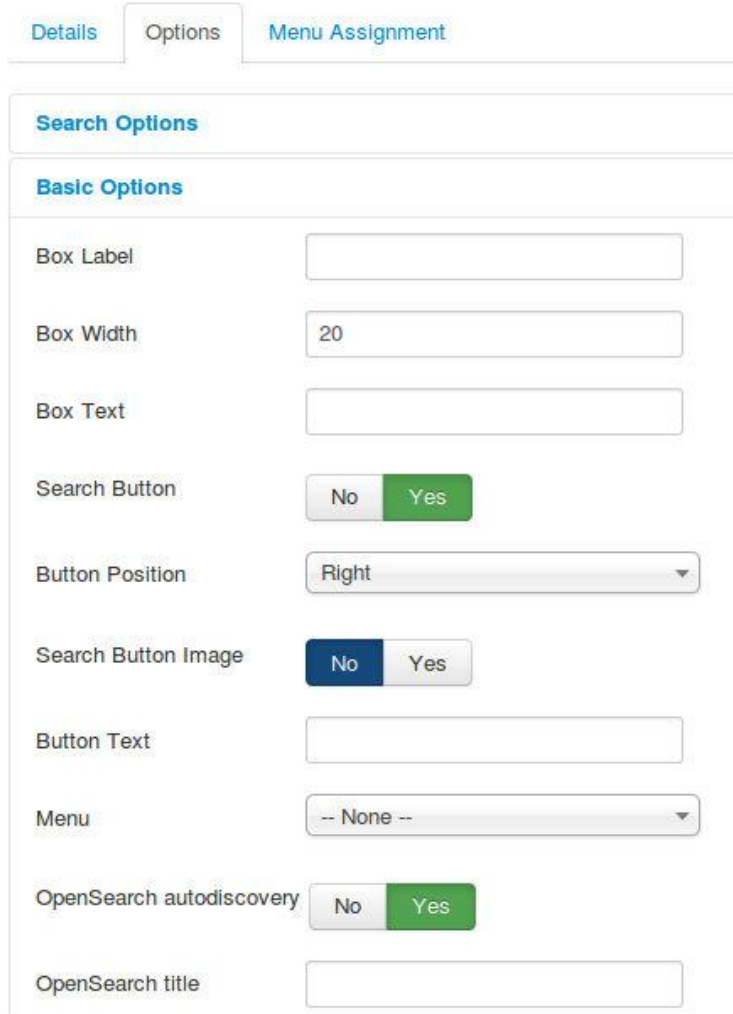

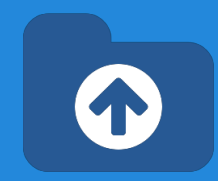

- Both modules have similar configuration options.
- First, select how the Category selection is shown. It can be default SobiPro selection, or the customized chained select, with entries counter.
- Several style parameters are available in the basic configuration.
- In the advanced configuration:
	- You can define a default search value. By default, it submits the value to return all matching entries
	- You can also restrict how categories are shown.

*NOTE for Joomla 2.5: You can disable our jQuery library instance (E.g. in SobiPro pages, to avoid two conflicting libraries), or the Bootstrap styling.*

#### **Advanced Options**

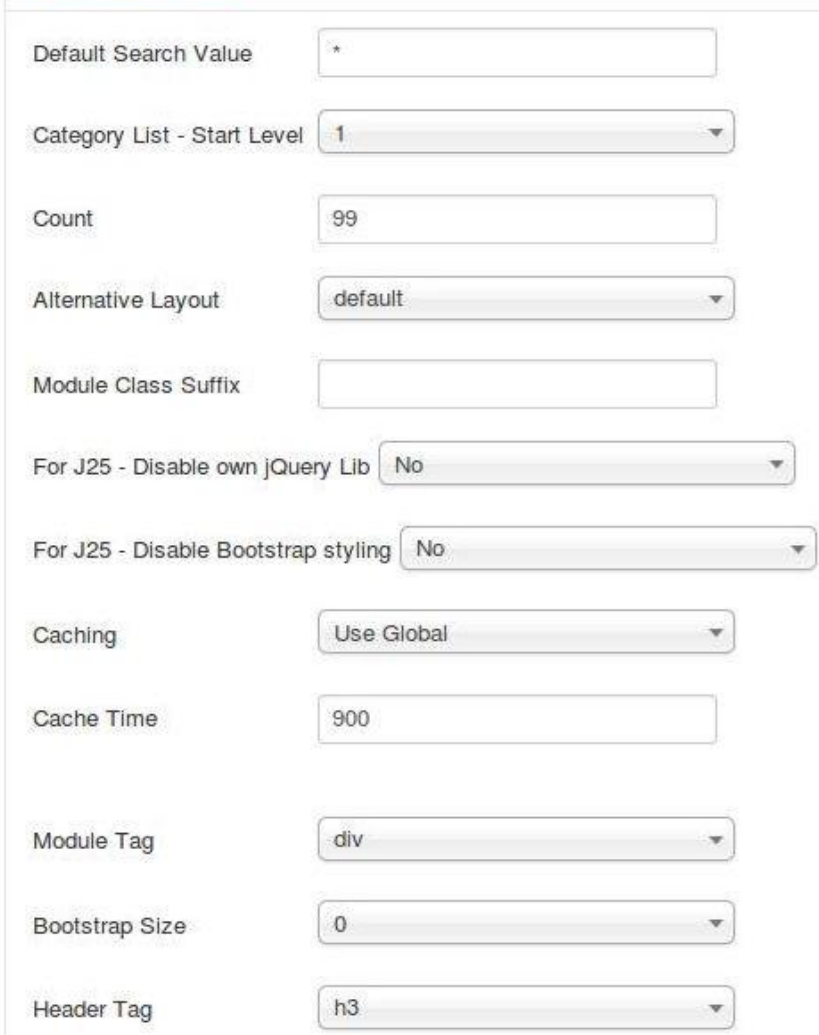

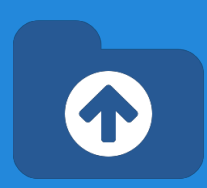

#### **XTDir Chained Categories Control for Search** provides support for:

- **Empty keyword search:** searching with the \* keyword to match all entries, entries filtered by a category, or a combination of filters.
- **Chained categories control:** to show several levels of category chained selects.

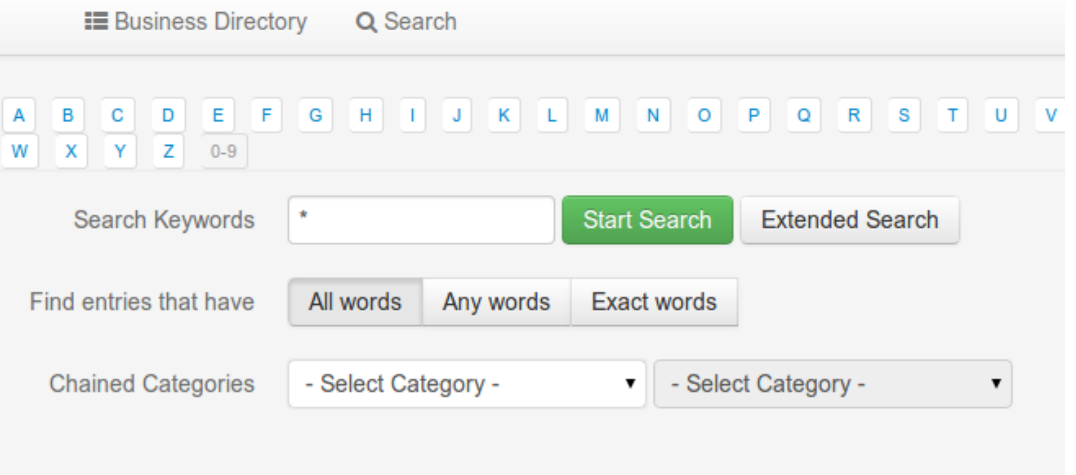

- Install the App from XTDir component
- Enable App in each section.
- App configuration have to be done in each SobiPro Section
- Configure App in SobiPro Section

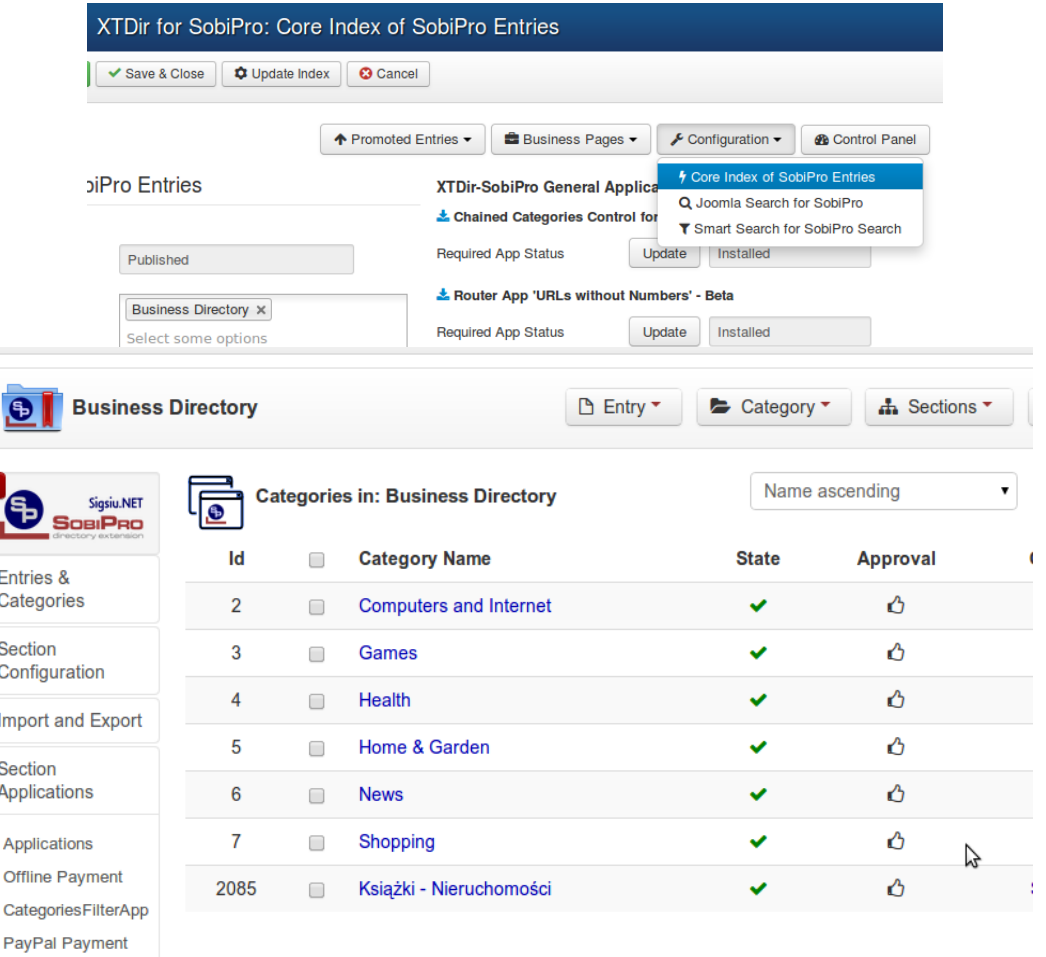

Several parameters are available in the basic configuration.

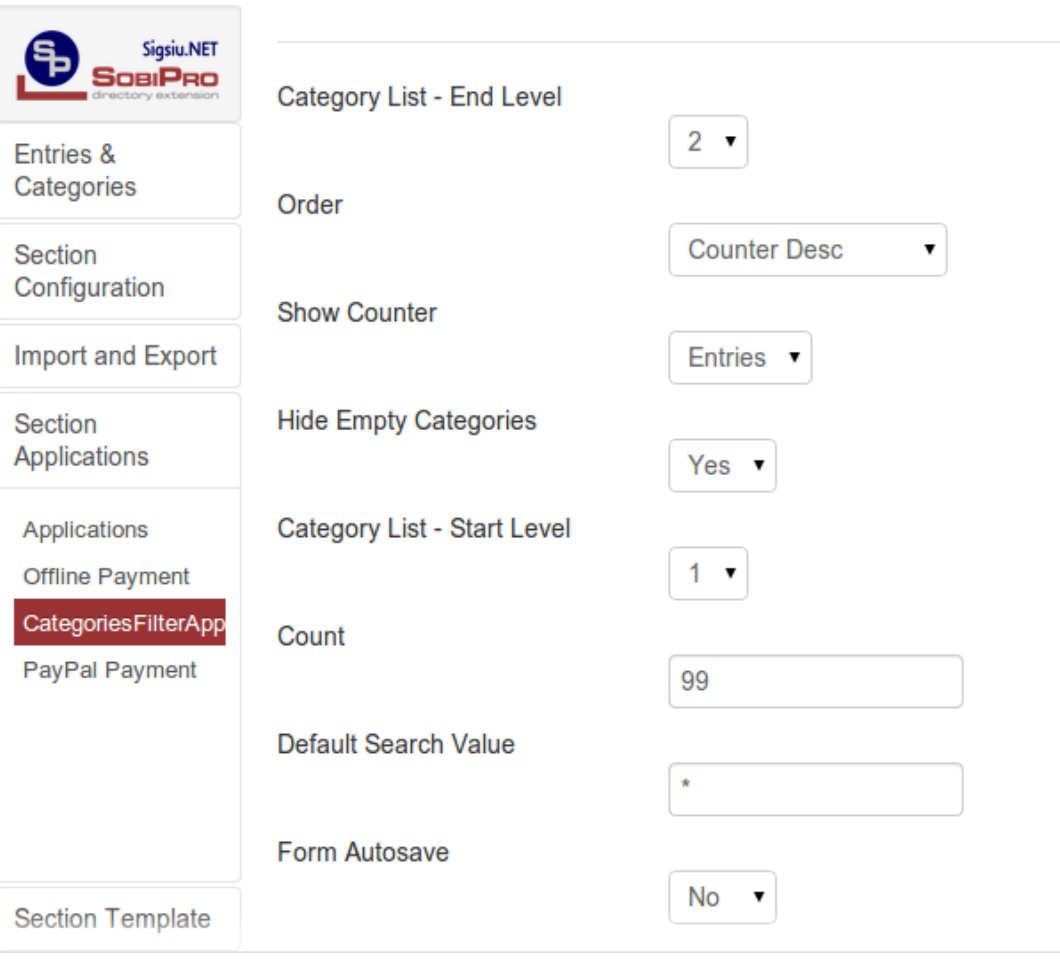

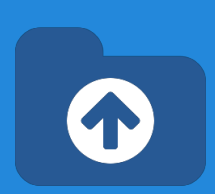

Finally, insert the app render code into each section template, search view.

<xsl:value-of select="spcategoriesfilterapp" disable-output-escaping="yes" />

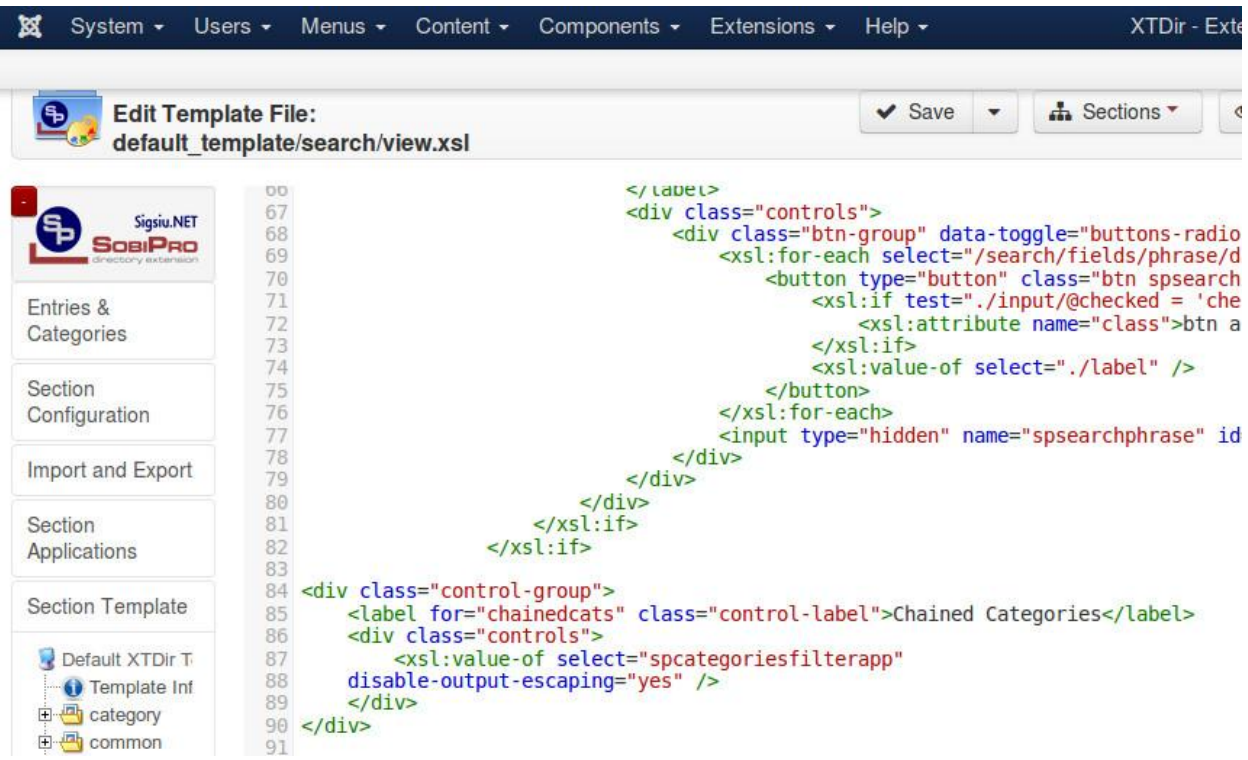

Example:<http://demo.xtdir.com/sobipro/sobipro-search-with-chained-categories.html>

### <span id="page-44-0"></span>**Search In Selected Section**

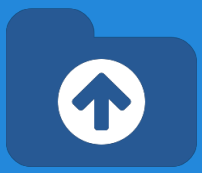

- The module shows a Search box with a Selection of Sections to search into**.**
- If there's only one section configured, no section choice is shown.

#### Sobipro Search in Selected Section

The module shows a search box to select section, and submit the query to SobiPro search.

Keywords to test search:

- 1. commu
- 2. elephant
- 3. fucse

 $\bullet$ 

4. monday

#### Search in Selected Section for SobiPro

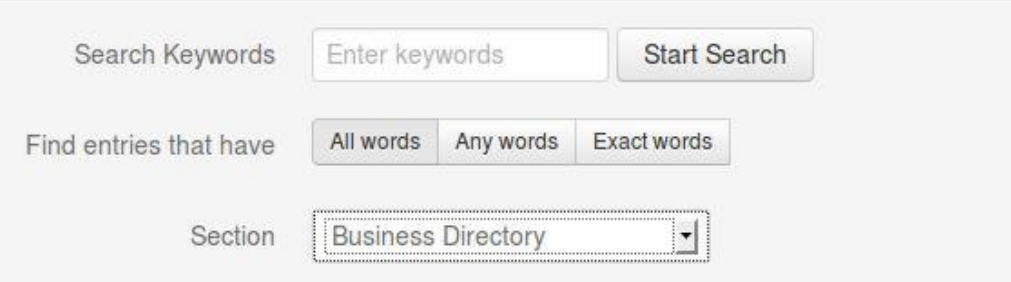

# <span id="page-45-0"></span>**Joomla Search for SobiPro plugin**

**XTDir Search Plugin+ (Plus)** for SobiPro is a Joomla search plugin. It extends the core Joomla search engine to support SobiPro entries.

It allows to search with the same search fields defined in SobiPro.

Please, check each tab for further configuration.

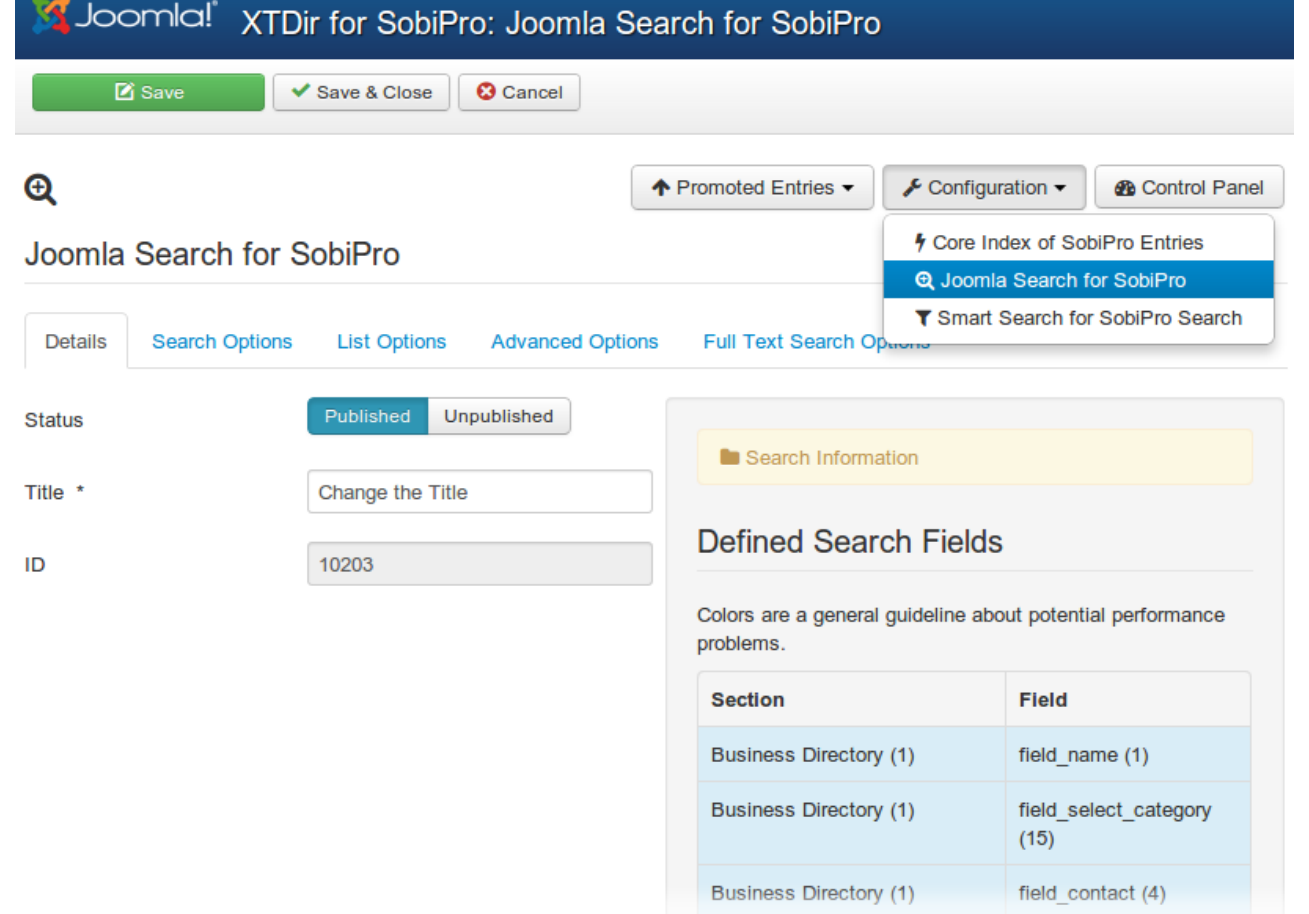

 $\bigodot$ 

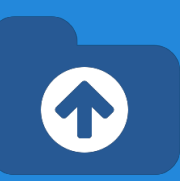

# <span id="page-46-0"></span>**Smart Search for SobiPro plugin**

**XTDir Smart Reach for SobiPro** plugin is a solution to integrate SobiPro with the new Joomla 2.5/3.0 full text (smart) search technology.

- The **Index Limit** can be extended to any number, according your server processing.
- The Cronjob Mode is also available.

php -f cli/finder\_indexer.php

It allows to search with the same search fields defined in SobiPro.

● **Notifications for Smart Search App**, it's required to process incremental updated to the Finder Index. Please, click in the install button, and visit each Section to enable it.

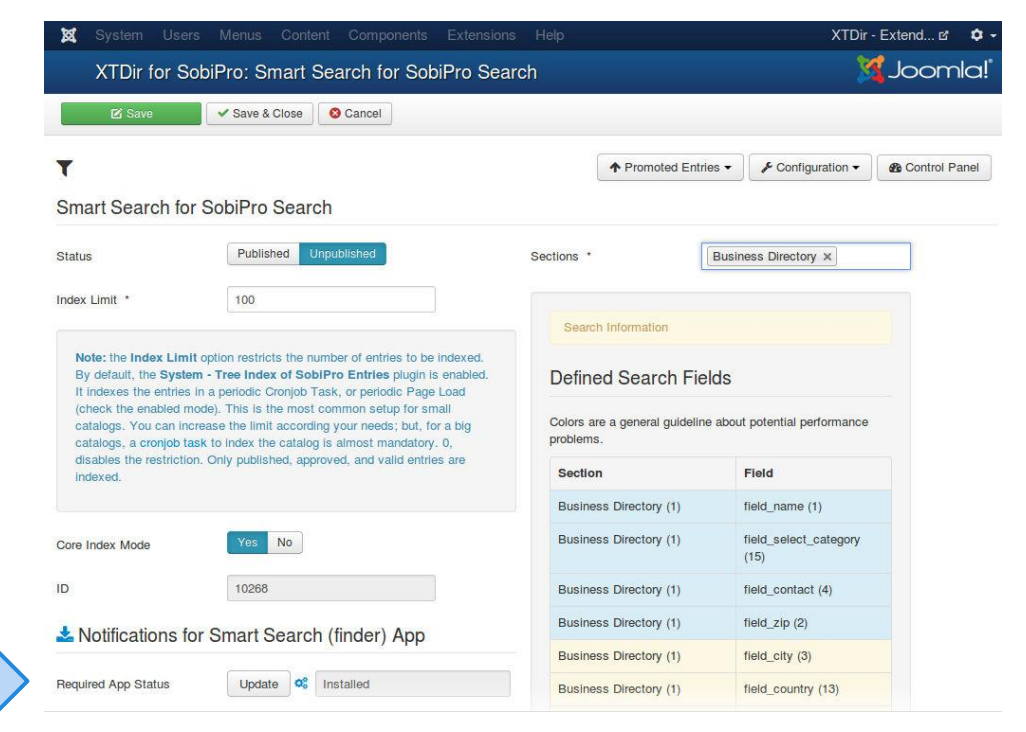

# <span id="page-47-0"></span>**Core Index - Manual & Cronjob**

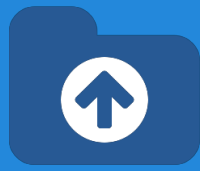

**®** Control Panel

#### Core Index of SobiPro Entries - Configuration

- The **Index Limit** can be extended to any number, according to your server processing.
- By default, you can manually index the entries.
- Also, the Cronjob Mode is enabled.

```
To run the cron job task CLI:
```

```
php -f cli/xtdir_indexer.php
```
Or, to run the Web cron job task (XTDir v5.4.1, or superior):

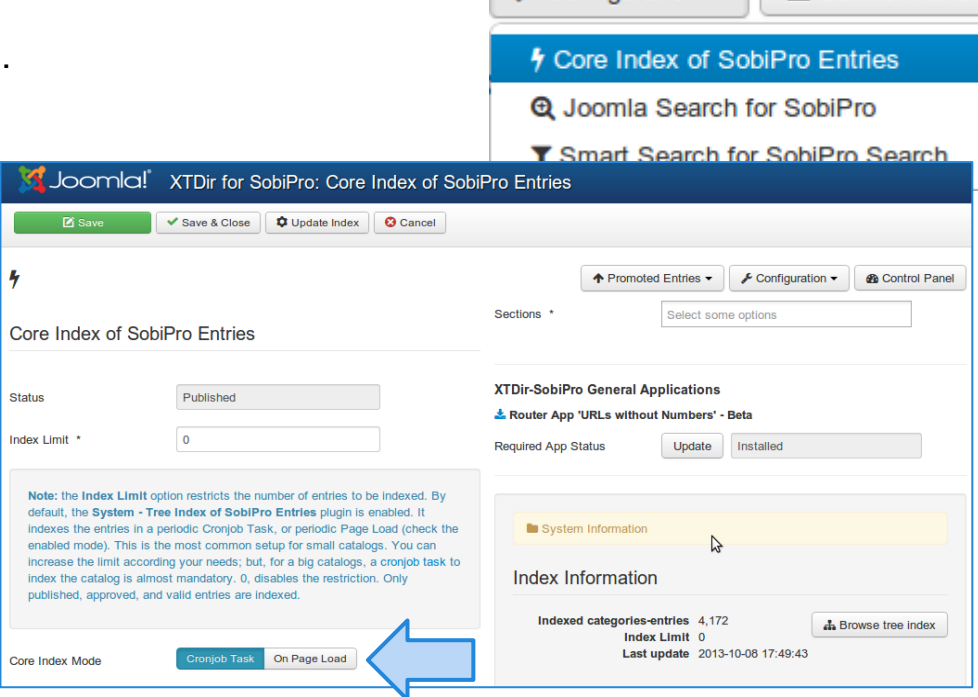

 $\bigstar$  Configuration  $\bigstar$ 

wget -O /dev/null "http:/**/your-domain.com**/index.php?option=com xtdir&view=cron&task=run&keysecret" > /dev/null

To enable the web cron job a password must be entered. Reference: [User](http://documentation.extly.com/xtdir_for_sobipro/cronjob.html) [Manual - Automating Indexing](http://documentation.extly.com/xtdir_for_sobipro/cronjob.html)

# **Core Index - On Page Load Mode**

#### Core Index of SobiPro Entries - On Page Load

If the Cronjob mode is disabled, the extension enters in **Page Load mode**.

The **Page Load mode**  generates the Core Index according to your Cache settings (Joomla Global Configuration / System /Cache Settings).

E.g. Cache enabled and Cache Time 15 min, the Core Index is generated every 15min, in a page load.

**NOTE**: If Cache is disabled, the Core Index is generated in every Page Load.

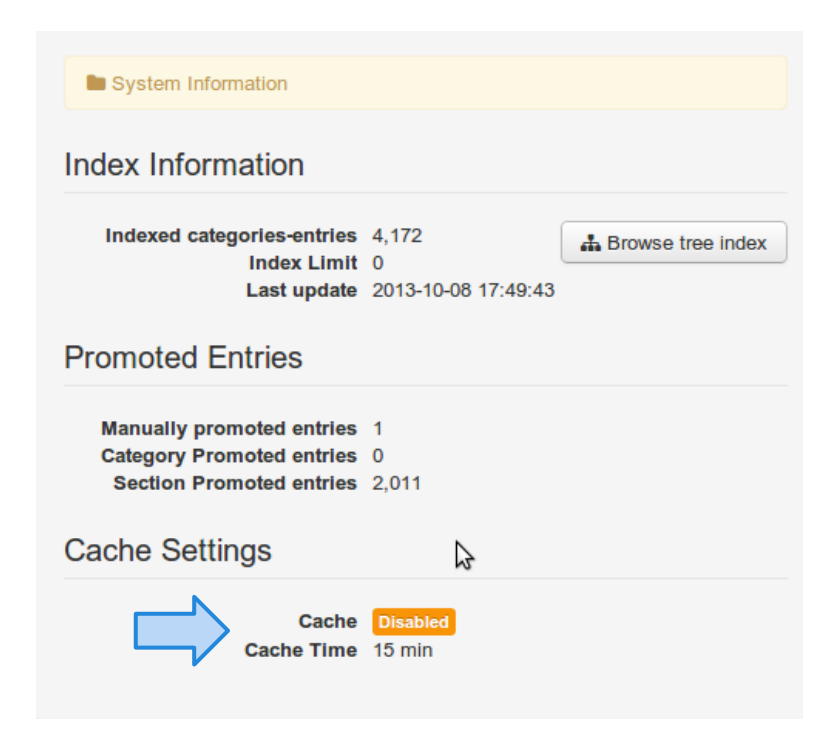

### **Which is the best Index Mode?**

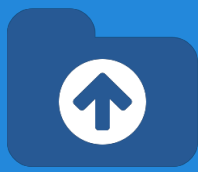

**Manual Generation:** It comes in handy if your catalog is small / medium size (< 1.000), static; or you are developing the site, frequently changing the parameters.

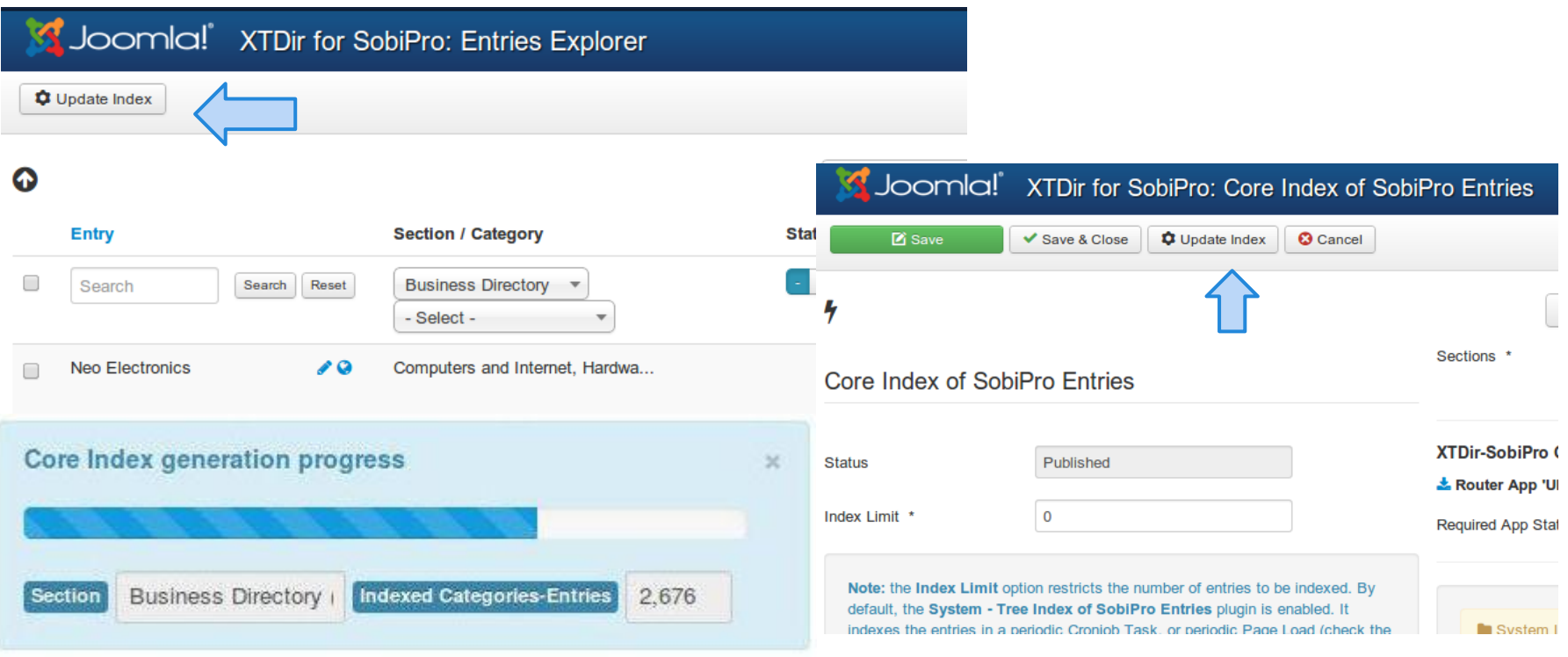

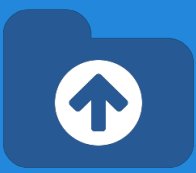

- **Cronjob Task:** It's a production index generation mode for big catalogs (> 1.000). The frequency must be adjusted according your catalog size and server processing. E.g. 20 minutes.
- **On Page Load Index Generation: It's well suited for small** catalogs (< 500). A page load is going to require more time (generating the index).

E.g. 100 entries in 10 seconds. If your cache is enabled, with Cache Time 15 min, every 15 min a page load is going to require 10 seconds more.

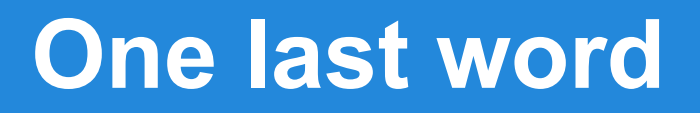

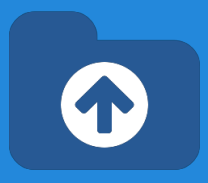

#### We love your feedback, it's our way to improve.

#### This presentation was created with your help.

#### Please post a rating and a review at the #JED It really helps ;-) Support: <http://support.extly.com>

Community Forum Support: <http://www.extly.com/forum/index.html>

Twitter [@extly](http://www.twitter.com/extly) Facebook [facebook.com/extly](https://www.facebook.com/Extly)